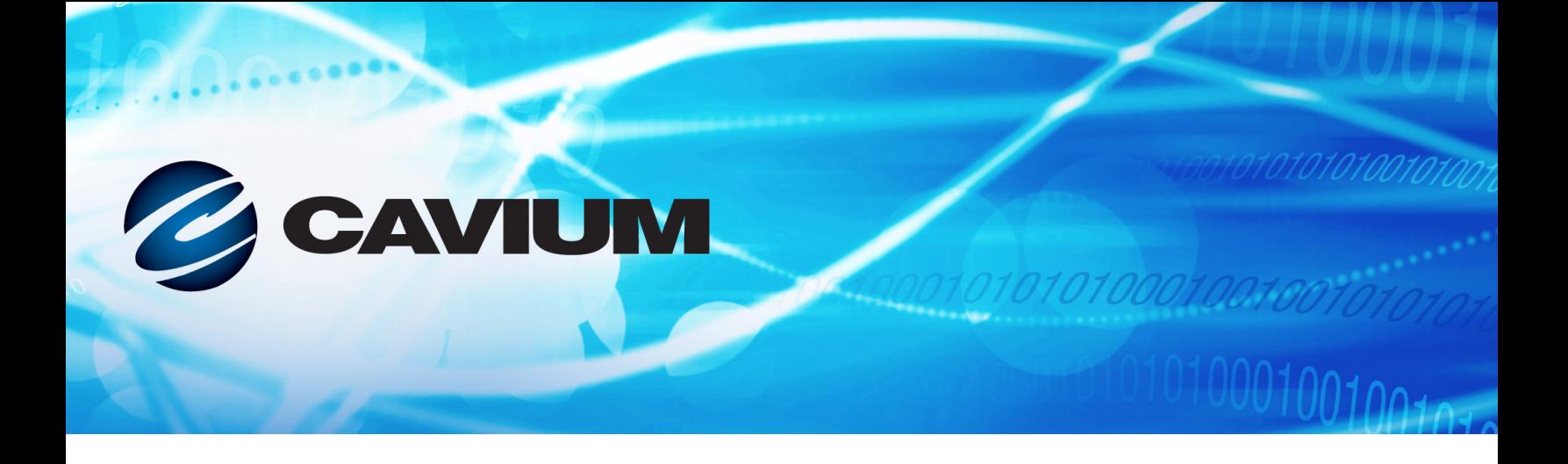

# **User's Guide PowerShell**

Cavium FastLinQ 3400, 8400, 41000, 45000 Series Adapters

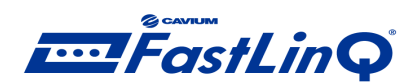

01010100010010010

BC0054518-00 C

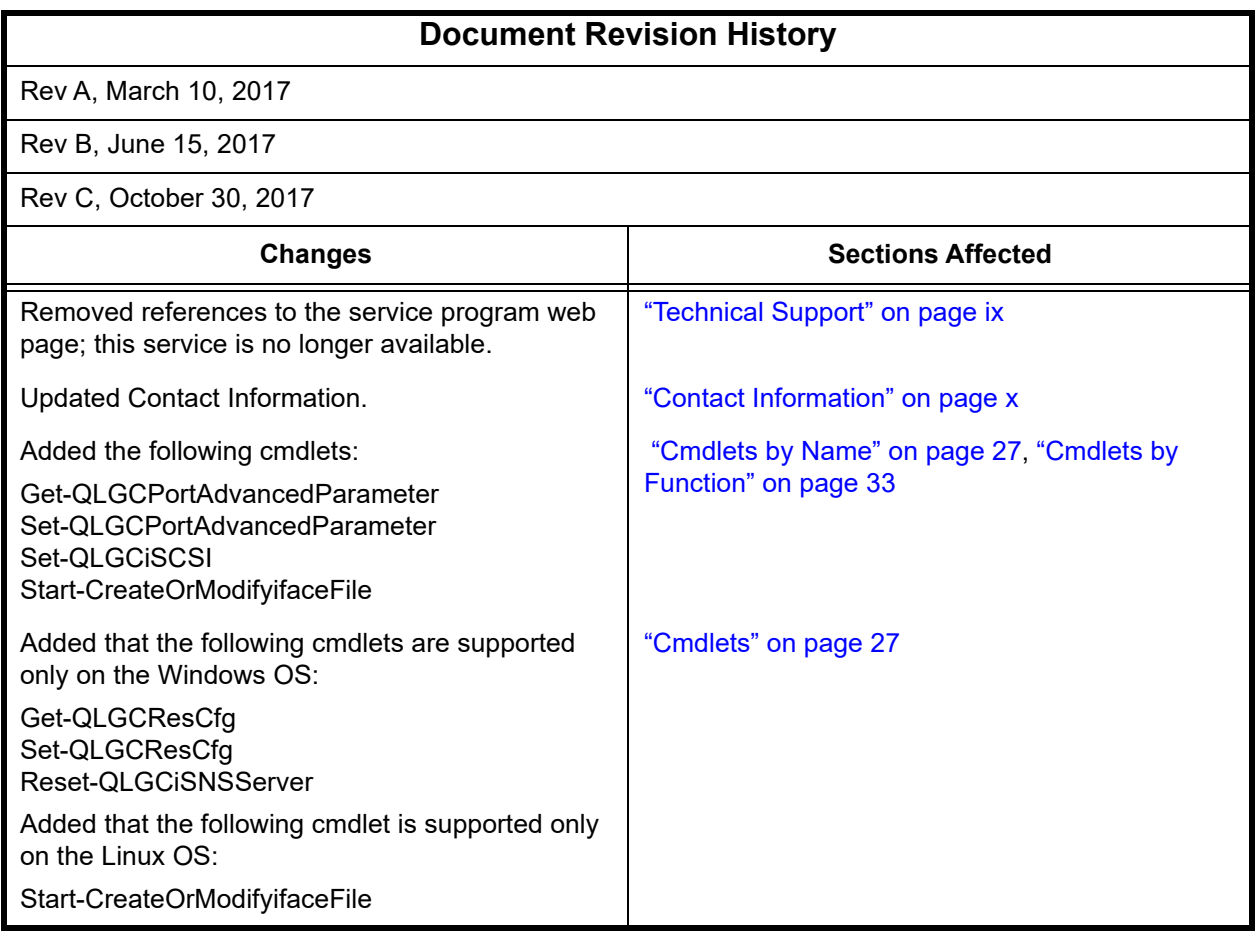

# **Table of Contents**

## **[Preface](#page-6-0)**

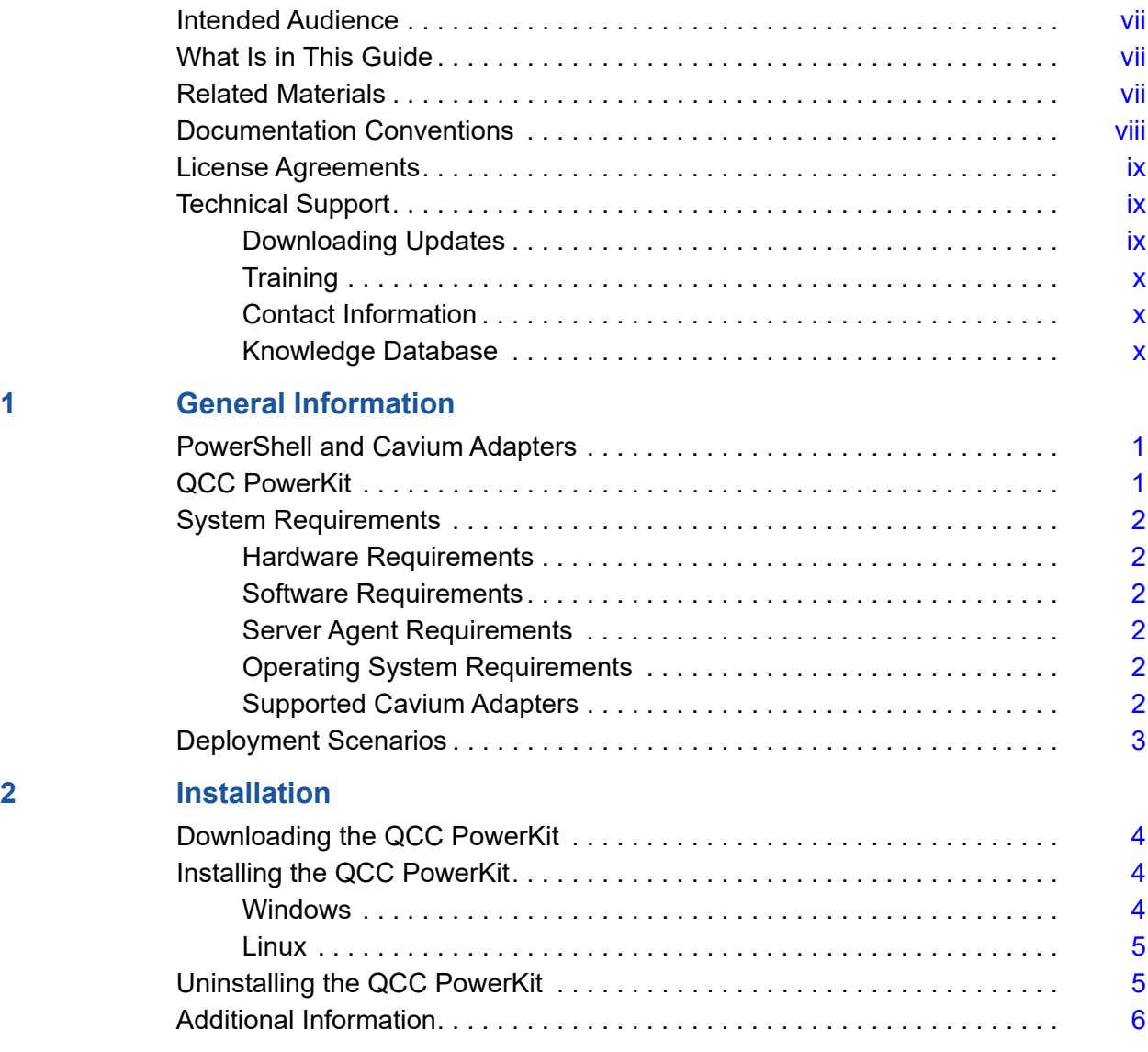

# **[3 Using PowerShell](#page-16-0)**

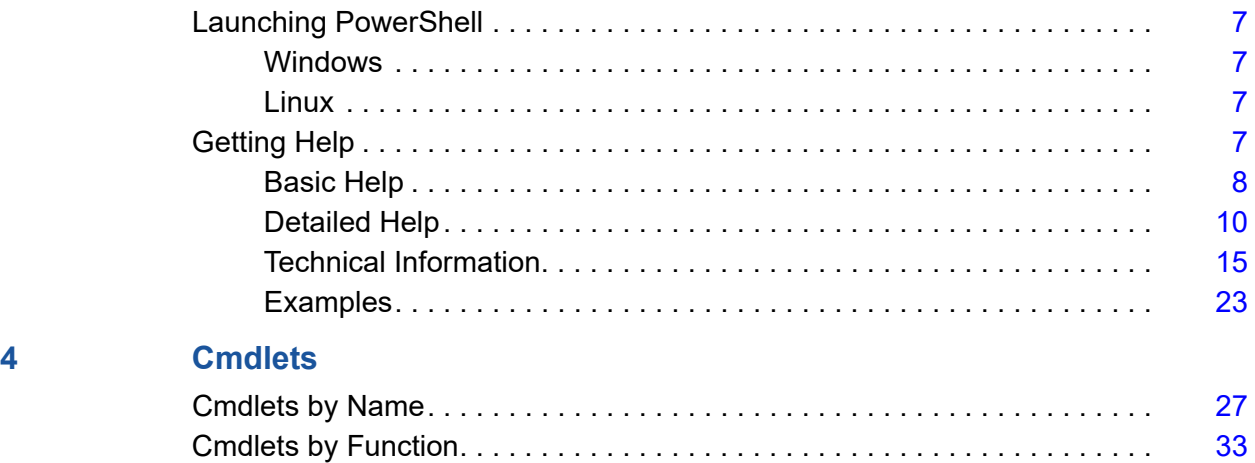

# **List of Figures**

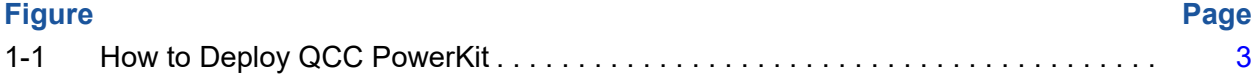

## **List of Tables**

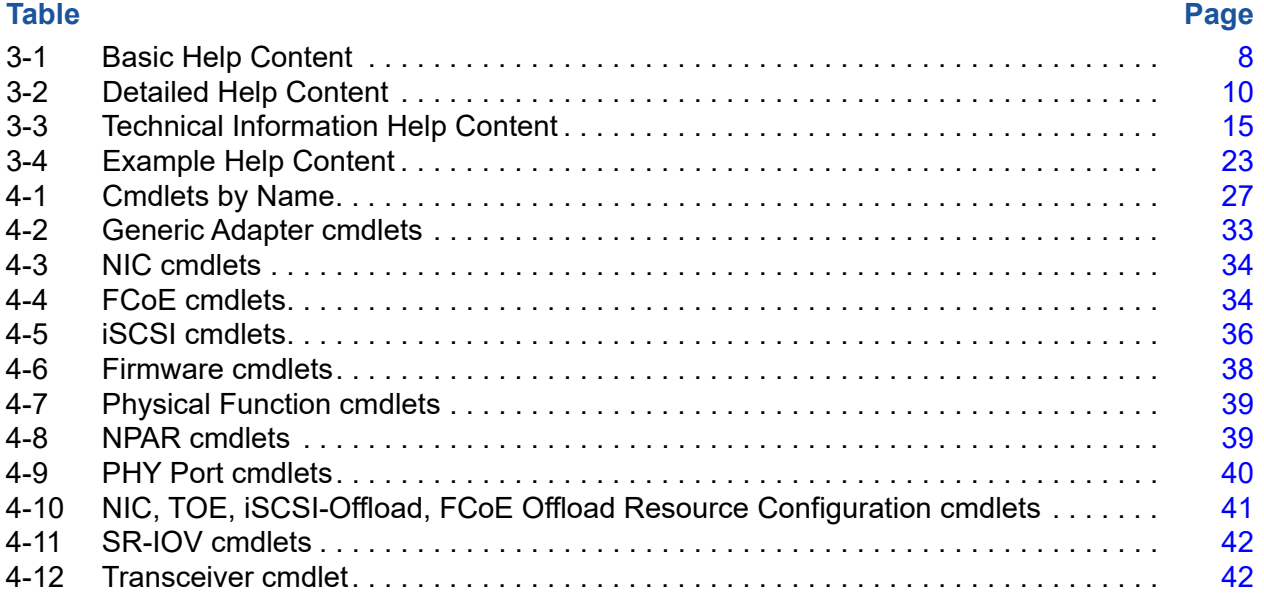

# <span id="page-6-0"></span>**Preface**

# <span id="page-6-1"></span>**Intended Audience**

This guide is for users who want to install the QConvergeConsole® (QCC) PowerKit (Windows® PowerShell® cmdlets) to manage the QLogic® FastLinQ® 34*xx*/84*xx*/41*xxx*/45*xxx* adapters from Cavium® on the system.

# <span id="page-6-2"></span>**What Is in This Guide**

This guide contains the basic information you need to get started using the Cavium cmdlets in the PowerShell application.

This preface specifies the intended audience, summarizes the contents of this guide, describes the typographic conventions used in this guide, refers you to the QLogic license agreements, and provides technical support and contact information.

The remainder of the user's guide is organized into the following chapters:

- [Chapter 1 General Information](#page-10-3) describes Windows PowerShell and lists what you need to run it on a system containing Cavium adapters
- [Chapter 2 Installation.](#page-13-4) This chapter describes how to download and install the QCC PowerKit, which contains the Cavium cmdlets.
- [Chapter 3 Using PowerShell](#page-16-5) describes how to start PowerShell, view all the Cavium cmdlets, and get help about individual cmdlets.
- [Chapter 4 Cmdlets](#page-36-1) lists the available Cavium cmdlets and provides a brief description of each one.

# <span id="page-6-3"></span>**Related Materials**

For information about downloading documentation from the QLogic Web site, see ["Downloading Updates" on page ix.](#page-8-3)

# <span id="page-7-0"></span>**Documentation Conventions**

This guide uses the following documentation conventions:

- The QLogic FastLinQ<sup>®</sup> 34*xx*/84*xx*/41*xxx*/45*xxx* adapters from Cavium are collectively referred to as *Cavium adapter* or *adapter*.
- **NOIE provides additional information. NOTE**
- $\blacksquare$  Text in blue font indicates a hyperlink (jump) to a figure, table, or section in this guide, and links to Web sites are shown in underlined blue. For example:
	- $\Box$  Table 9-2 lists problems related to the user interface and remote agent.
	- □ See "Installation Checklist" on page 6.
	- □ For more information, visit www.qlogic.com.
- Text in **bold** font indicates user interface elements such as menu items, buttons, check boxes, or column headings. For example:
	- Click the **Start** button, point to **Programs**, point to **Accessories**, and then click **Command Prompt**.
	- Under **Notification Options**, select the **Warning Alarms** check box.
- Text in  $\text{Counter}$  font indicates a file name, directory path, or command line text. For example:
	- $\Box$  To return to the root directory from anywhere in the file structure: Type **cd /root** and press ENTER.
	- $\Box$  Issue the following command: sh ./install.bin.
- Key names and key strokes are indicated with UPPERCASE:
	- **Q** Press CTRL+P.
	- $\Box$  Press the UP ARROW key.
- Text in *italics* indicates terms, emphasis, variables, or document titles. For example:
	- For a complete listing of license agreements, refer to the *Software End User License Agreement*.
	- What are *shortcut keys*?
	- To enter the date type *mm/dd/yyyy* (where *mm* is the month, *dd* is the day, and *yyyy* is the year).
- Topic titles between quotation marks identify related topics either within this manual or in the online help, which is also referred to as *the help system* throughout this document.

# <span id="page-8-1"></span>**License Agreements**

Refer to the *QLogic Software End User License Agreement* for a complete listing of all license agreements affecting this product.

# <span id="page-8-2"></span><span id="page-8-0"></span>**Technical Support**

Customers should contact their authorized maintenance provider for technical support of their Cavium products. Cavium-direct customers may contact Cavium Technical Support; others will be redirected to their authorized maintenance provider. Visit the QLogic support Web site listed in [Contact Information](#page-9-2) for the latest firmware and software updates.

# <span id="page-8-4"></span><span id="page-8-3"></span>**Downloading Updates**

The QLogic Web site provides periodic updates to product firmware, software, and documentation.

#### **To download firmware, software, and documentation:**

1. Go to the QLogic Downloads and Documentation page:

[driverdownloads.qlogic.com](http://driverdownloads.qlogic.com)

- 2. In the search box, type the QLogic model name.
- 3. In the search results list, locate and select the firmware, software, or documentation for your product.
- 4. View the product details Web page to ensure that you have the correct firmware, software, or documentation. For additional information, click **Read Me** and **Release Notes** under **Support Files**.
- 5. Click **Download Now**.
- 6. Save the file to your computer.
- 7. If you have downloaded firmware, software, drivers, or boot code, follow the installation instructions in the *Read Me* file.

Instead of typing a model name in the search box, you can perform a guided search as follows:

- 1. Click the product type tab: **Adapters**, **Switches**, or **Routers**.
- 2. Click the corresponding button to search **by Model** or **by Operating System**.
- 3. Click an item in each selection column to define the search, and then click **Go**.
- 4. Locate the firmware, software, or document you need, and then click the item's name or icon to download or open the item.

# <span id="page-9-1"></span>**Training**

Global Training maintains a Web site that offers online and instructor-led training for all QLogic products. In addition, sales and technical professionals may obtain Associate and Specialist-level certifications to qualify for additional benefits.

<www.qlogictraining.com>

## <span id="page-9-2"></span><span id="page-9-0"></span>**Contact Information**

Technical Support for products under warranty is available during local standard working hours excluding Cavium Observed Holidays. For Support phone numbers, see the Contact Support link:

[support.qlogic.com](http://support.qlogic.com)

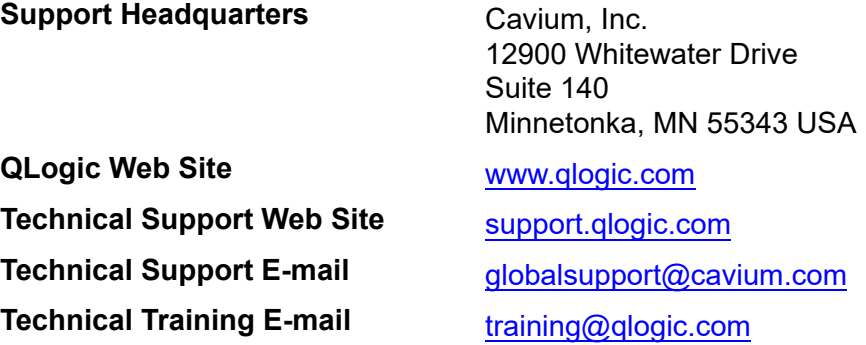

# <span id="page-9-3"></span>**Knowledge Database**

The QLogic knowledge database is an extensive collection of QLogic product information that you can search for specific solutions. QLogic is constantly adding to the collection of information in the database to provide answers to your most urgent questions. Access the database from the Technical Support Center:

[support.qlogic.com](http://support.qlogic.com)

# <span id="page-10-3"></span><span id="page-10-0"></span>*1* **General Information**

This section describes Windows PowerShell and lists what you need to run it on a system containing Cavium adapters.

# <span id="page-10-1"></span>**PowerShell and Cavium Adapters**

Windows PowerShell is a Microsoft-developed scriptable language for performing task automation and configuration management both locally and remotely.

PowerShell is based on the .NET framework and includes a command-line shell and a graphical user interface (GUI) integrated scripting environment (ISE) that allows you to create scripts without having to type all the commands in the command line. This compelling feature allows you to streamline and automate repetitive and monotonous Windows and Linux® server jobs through scripts by linking multiple instructions together.

In addition to being a powerful scripting tool, the Cavium PowerShell comes with a selection of preconfigured *cmdlets* to monitor and manage your Cavium adapters. A cmdlet is a script that performs a single function. For a list of the cmdlets and their functions, see [Chapter 4.](#page-36-1)

# <span id="page-10-2"></span>**QCC PowerKit**

The Cavium QConvergeConsole (QCC) PowerKit allows you to manage your Cavium adapters through the PowerShell interface.

The QCC PowerKit contains the following components:

- Windows management instrumentation (WMI) V2/open management interface (OMI) provider for Windows and Linux
- **PowerShell cmdlets for managing Cavium adapters**

# <span id="page-11-0"></span>**System Requirements**

This section lists the components you need to run PowerShell with Cavium adapters.

## <span id="page-11-1"></span>**Hardware Requirements**

The QCC PowerKit requires one or more Cavium 8400, 3400, 41000, or 45000 Series adapters.

# <span id="page-11-2"></span>**Software Requirements**

The following software requirements must be met:

- $\blacksquare$  The QCC PowerKit must be installed on the Windows<sup>®</sup> system from which you plan to manage the local/remote Windows/Linux host system with the Cavium adapter.
- The appropriate device driver for the Cavium adapter must be installed on the host system that will be managed by the QCC PowerKit.
- OmiServer must be installed before installing the OMI provider on host Linux systems.
- For managing iSCSI on Linux hosts, the open-iscsi and sg utilities must be installed on the Linux host.
- The Microsoft® iSCSI initiator must be installed on the Windows host server.

## <span id="page-11-3"></span>**Server Agent Requirements**

The following server agent requirements must be met:

- The WMIv2/OMI/QLNXRemote agent provider for Windows/Linux must be installed on the host system containing the Cavium adapter that will be managed through PowerShell.
- On the Windows machine where the QCC PowerKit will be installed, the QLNXRemote agent must be version 2.00.1000-79 or later.

# <span id="page-11-4"></span>**Operating System Requirements**

The QCC PowerKit supports multiple Windows OSs from Windows 2012 and later. For an up-to-date list, see the readme.txt file in the QCC PowerKit.

For the OMI provider, the PowerKit supports all Linux distributions on which the OMI server/CIM object manager (CIMOM) is supported.

# <span id="page-11-5"></span>**Supported Cavium Adapters**

PowerShell manages the FastLinQ 34*xx*/84*xx*/41*xxx*/45*xxx* families of adapters.

# <span id="page-12-0"></span>**Deployment Scenarios**

See [Figure 1-1](#page-12-1) for different ways to deploy the QCC PowerKit.

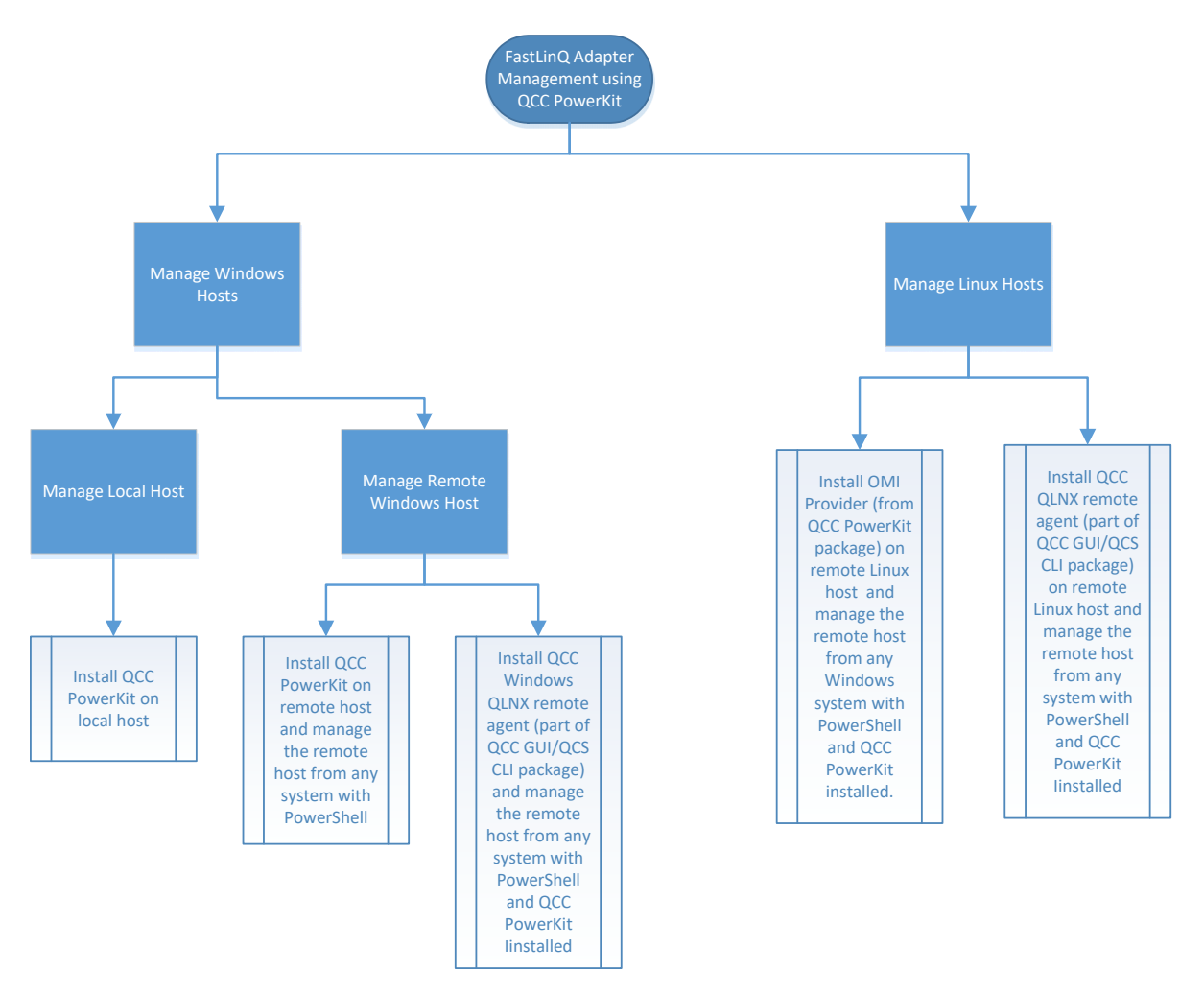

<span id="page-12-1"></span>*Figure 1-1. How to Deploy QCC PowerKit*

# <span id="page-13-4"></span><span id="page-13-0"></span>*2* **Installation**

This chapter describes how to download and install the QCC PowerKit, which contains the Cavium cmdlets.

# <span id="page-13-1"></span>**Downloading the QCC PowerKit**

[The QCC PowerKit is available on the QLogic web site, w](http://www.qlogic.com)ww.qlogic.com. For instructions, see ["Downloading Updates" on page ix.](#page-8-4)

# <span id="page-13-2"></span>**Installing the QCC PowerKit**

Follow the instructions for your OS in either the [Windows](#page-13-3) or [Linux](#page-14-0) section.

## <span id="page-13-3"></span>**Windows**

#### **To install the QCC PowerKit in a Windows OS:**

- 1. Copy the QCC PowerKit files to the Windows host.
- 2. Open a PowerShell prompt as an administrator.
- 3. Navigate to the directory where you copied the PowerKit files.
- 4. Issue the following command to install both the WMIv2 provider and the cmdlets:

**Import-Module -Name .\InstallFastLinqPowerKit.ps1 -Force**

If you are working with the same shell with which you installed the previous installer, version, append this command with "–Force".

The cmdlets are now available for use.

A message appears asking if you want to run software from an untrusted publisher.

5. Type A (Always run).

- 6. Start typing **Get-QLGC**, and then press the TAB key. The Get-QLGCAdapter cmdlet should auto-populate.
- 7. Issue the command to confirm that the cmdlets are working properly.

## <span id="page-14-0"></span>**Linux**

#### **To install the QCC PowerKit in a Linux OS:**

1. Download and install the latest OMI server/CIMOM from the following location:

https://collaboration.opengroup.org/omi/

- 2. Make sure that omiserver is running on the Linux host system.
- 3. Copy the appropriate OMI provider rpm package:
	- □ QLGC\_OMIProvider-<version-number>.i386.rpm (For x86 Linux)
	- QLGC\_OMIProvider-<version-number>.x86\_64.rpm (For x64 Linux)
- 4. Install the appropriate OMI provider rpm package.
- 5. Restart the omiserver if necessary.
- 6. Add firewall exceptions to open the omiserver ports for remote cmdlets to talk to the OMI server/provider.

# <span id="page-14-1"></span>**Uninstalling the QCC PowerKit**

#### **To uninstall the QCC PowerKit in a Windows or Linux OS:**

- 1. Open a PowerShell prompt as an administrator.
- 2. Navigate to the directory containing the installer files.
- 3. Issue the following command to uninstall the cmdlets:
	- Windows

**Import-Module .\UninstallFastLinqPowerKit.ps1 -Force**

 $\Box$  Linux

```
rpm -e QLGC_OMIProvider-<version-number>.x86_64
```
4. Confirm that the QCC PowerKit has been removed by typing the following cmdlet:

**Get-QLGCAdapter**

The command should fail. Any cmdlets that you have already used in the current PowerShell session may still auto-populate, but will not work if they are issued.

# <span id="page-15-0"></span>**Additional Information**

See the readme.txt file in the QCC PowerKit for:

- **Limitations**
- **Known Issues**
- **Additional notes**

# <span id="page-16-5"></span><span id="page-16-0"></span>*3* **Using PowerShell**

This chapter describes how to start PowerShell, view all the Cavium cmdlets, and get help about individual cmdlets.

# <span id="page-16-1"></span>**Launching PowerShell**

Start PowerShell from your Windows or Linux system.

A Windows PowerShell instance can provide either local control on a Windows server or remotely control other Windows or Linux servers. Microsoft added support to run PowerShell on Linux. A Linux PowerShell instance can control that local Linux server, or remotely control other Windows or Linux servers.

## <span id="page-16-2"></span>**Windows**

To start PowerShell, click the PowerShell icon in the task bar.

## <span id="page-16-3"></span>**Linux**

To start PowerShell, open a terminal and issue the **powershell** command.

# <span id="page-16-6"></span><span id="page-16-4"></span>**Getting Help**

There is extensive help available for the Cavium cmdlets. For a list of the cmdlets, see [Chapter 4.](#page-36-1)

To view a list of all the cmdlets, issue the following command:

```
$FormatEnumerationLimit=-1 
 Get-Module -ListAvailable | Where-Object { 
$_.Name.StartsWith('QLGC_') } | select name,exportedcommands | 
Format-Table -Wrap
```
#### **NOTE**

PowerShell commands are not case sensitive.

The following sections describe the available help levels and provide examples.

# <span id="page-17-0"></span>**Basic Help**

Basic help provides information in [Table 3-1](#page-17-1).

#### *Table 3-1. Basic Help Content*

<span id="page-17-1"></span>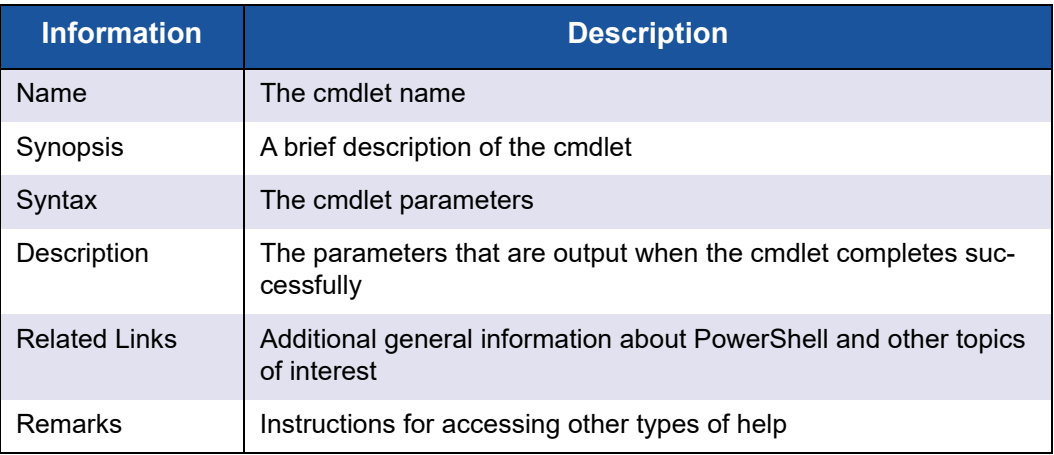

#### **To get basic help, issue one of the following commands:**

**Get-Help <cmdlet name>**

**<cmdlet name> -?**

#### For example:

get-help Get-QLCGFCoEBootConfigInfo

#### The following text is output when the previous command is issued:

#### NAME

Get-QLGCFCoEBootConfigInfo

#### SYNOPSIS

```
This Cmdlet is used to retrieve FCoE CFG block from NVRAM for
57710 and 579XX adapters.
```
#### SYNTAX

```
Get-QLGCFCoEBootConfigInfo [-FCoEHandle <UInt32[]>]
[-FunctionHandle <UInt32[]>] [-wwnn <String[]>]
[-wwpn <String[]>] [-MPIOMACAddress <String[]>] [-CimSession
<CimSession[]>] [-ThrottleLimit <Int32>]
[-AsJob [<SwitchParameter>]] [<CommonParameters>]
```
DESCRIPTION

On successful completion of the Cmdlet user should get below parameters. AuthenticationMode bootSourceInfo\_Enabled bootSourceInfo\_LUN bootSourceInfo\_wwpn BootToFCoETarget ChapID ChapSecret FabricDiscoveryTimeout FCoEHandle FIPPriority FIPVLAN FIPVLANDiscovery FunctionHandle HBAMode HostHandle LinkUpDelay LUNBusyRetryCount MPIOMACAddress ReversedChapID ReversedChapSecret SymbolicPortName

TargetAsFirstHDD

RELATED LINKS

#### REMARKS

To see the examples, type: "get-help Get-QLGCFCoEBootConfigInfo -examples". For more information, type: "get-help Get-QLGCFCoEBootConfigInfo -detailed". For technical information, type: "get-help Get-QLGCFCoEBootConfigInfo -full".

# <span id="page-19-0"></span>**Detailed Help**

Detailed help provides the information in [Table 3-2](#page-19-1).

#### *Table 3-2. Detailed Help Content*

<span id="page-19-1"></span>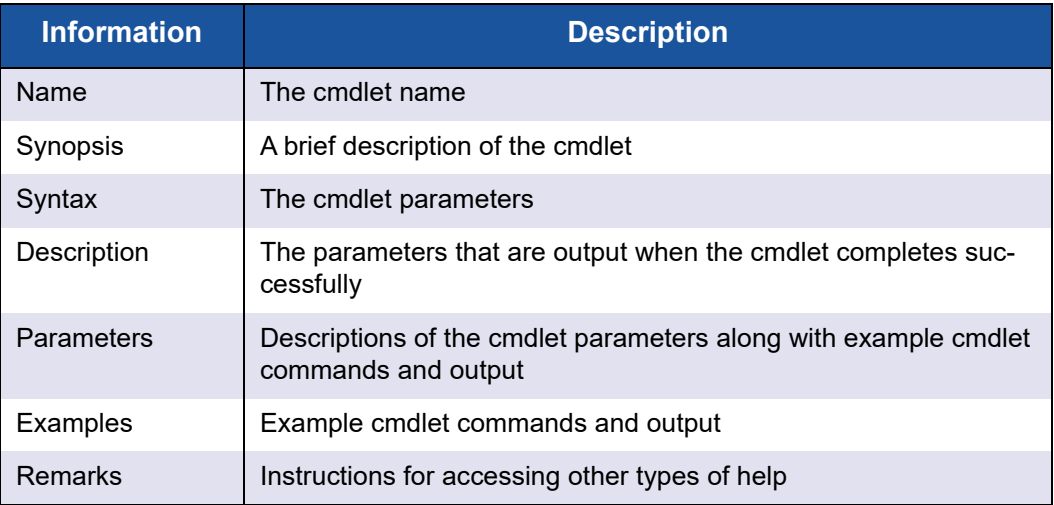

#### **To get detailed help, issue the following command:**

**get-help <cmdlet name> -detailed**

#### For example:

get-help Get-QLCGFCoEBootConfigInfo -detailed

The following text is output when the previous command is issued:

#### NAME

Get-QLGCFCoEBootConfigInfo

#### SYNOPSIS

```
 This Cmdlet is used to retrieve FCoE CFG block from NVRAM for 57710 and
579XX adapters.
```
#### SYNTAX

```
 Get-QLGCFCoEBootConfigInfo [-FCoEHandle <UInt32[]>] [-FunctionHandle
<UInt32[]>] [-wwnn <String[]>]
 [-wwpn <String[]>] [-MPIOMACAddress <String[]>] [-CimSession
<CimSession[]>] [-ThrottleLimit <Int32>]
 [-AsJob [<SwitchParameter>]] [<CommonParameters>]
```
DESCRIPTION

 On successful completion of the Cmdlet user should get below parameters. AuthenticationMode bootSourceInfo\_Enabled bootSourceInfo\_LUN bootSourceInfo\_wwpn BootToFCoETarget ChapID ChapSecret FabricDiscoveryTimeout FCoEHandle FIPPriority FIPVLAN FIPVLANDiscovery FunctionHandle HBAMode HostHandle LinkUpDelay LUNBusyRetryCount MPIOMACAddress ReversedChapID ReversedChapSecret SymbolicPortName TargetAsFirstHDD

```
PARAMETERS
```
 -FCoEHandle <UInt32[]> FCoE Function Handle.

-FunctionHandle <UInt32[]>

-wwnn <String[]>

```
 WW Node Name
```
 Displays the user-configured World Wide Node Name (WWNN) for the FCoE function.

```
 -wwpn <String[]>
     WW Port Name
     Displays the World Wide Port Name (WWPN) assigned to a port in a Fibre
    Channel fabric.
 -MPIOMACAddress <String[]>
     Displays the Fabric Provided MAC Address (FPMA) for the port. FPMA is
    also known as a mapped MAC address.
 -CimSession <CimSession[]>
 -ThrottleLimit <Int32>
 -AsJob [<SwitchParameter>]
 -InformationAction <actionpreference>
 -InformationVariable <string>
 <CommonParameters>
     This cmdlet supports the common parameters: Verbose, Debug,
     ErrorAction, ErrorVariable, WarningAction, WarningVariable,
     OutBuffer, PipelineVariable, and OutVariable. For more information,
    see about CommonParameters
    (http://go.microsoft.com/fwlink/?LinkID=113216).
-------------------------- Example 1 --------------------------
 PS C:\> Get-QLGCFCoEBootConfigInfo
```
 Generic command to get the FCoE Boot Config for all the 57710 and 579XX adapters present on the system.

PS C:\> Get-QLGCFCoEBootConfigInfo

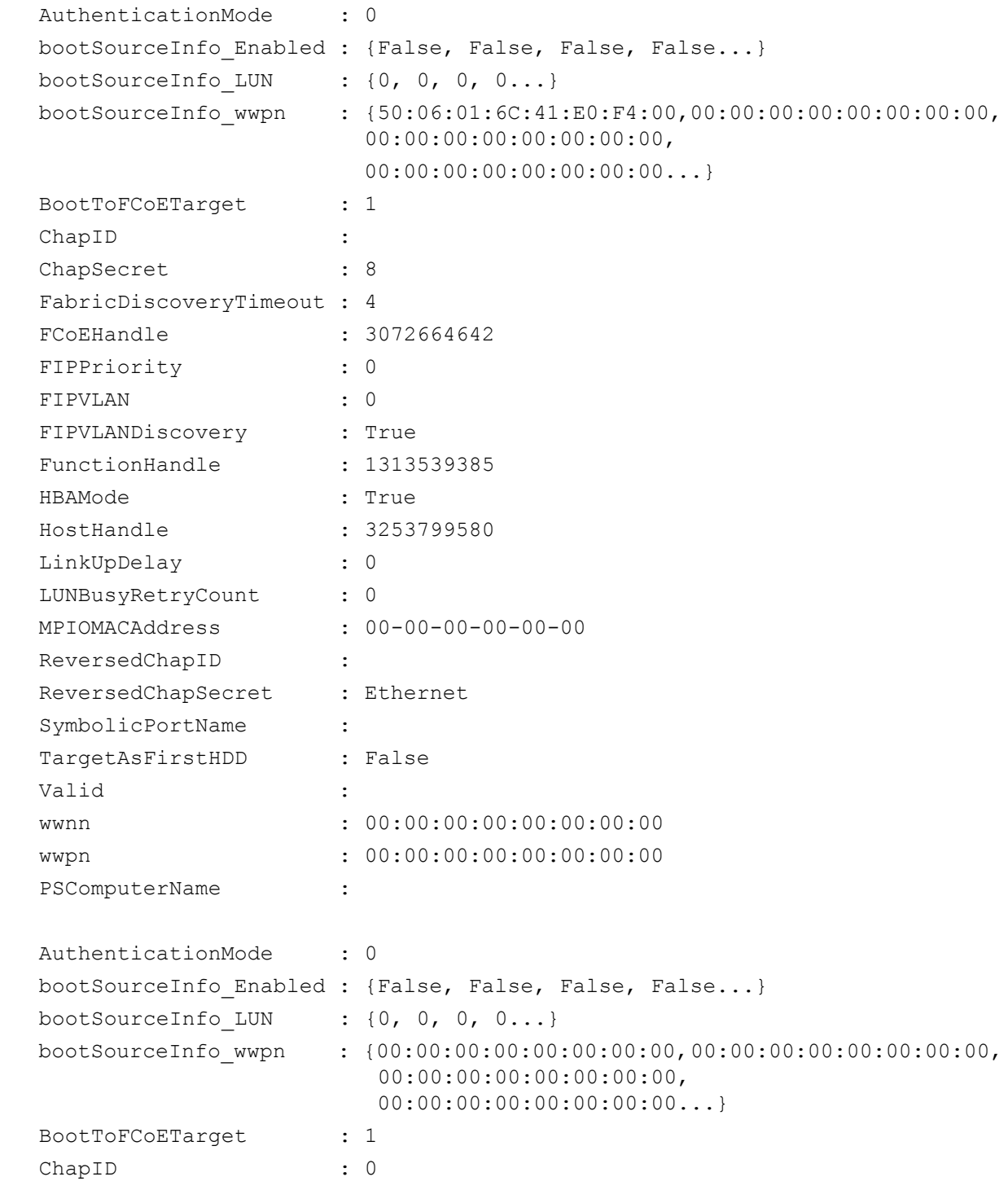

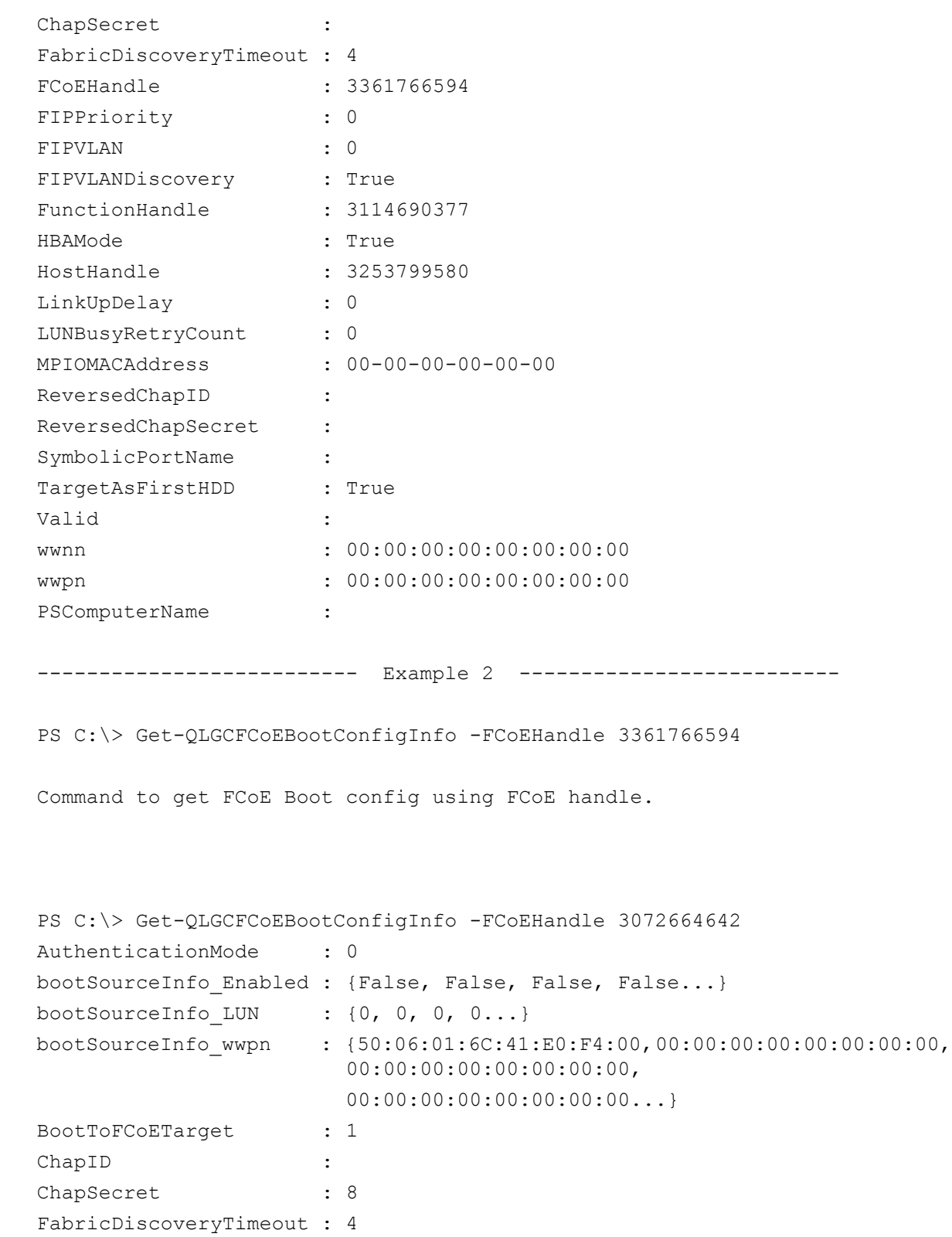

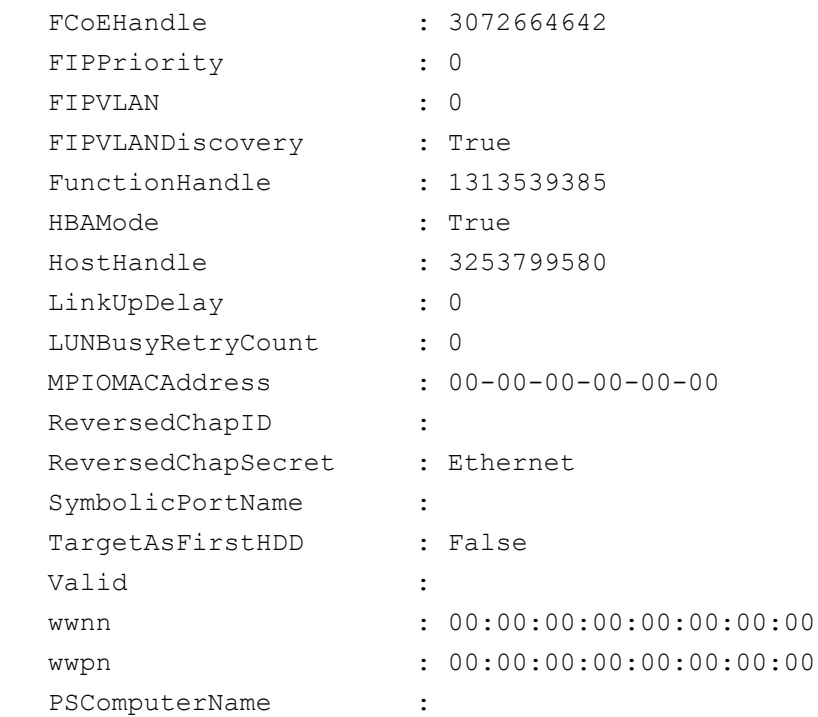

#### REMARKS

 To see the examples, type: "get-help Get-QLGCFCoEBootConfigInfo -examples". For more information, type: "get-help Get-QLGCFCoEBootConfigInfo -detailed". For technical information, type: "get-help Get-QLGCFCoEBootConfigInfo -full".

## <span id="page-24-0"></span>**Technical Information**

Technical information help provides the information in [Table 3-3](#page-24-1).

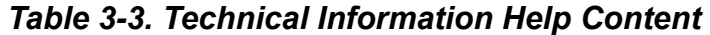

<span id="page-24-1"></span>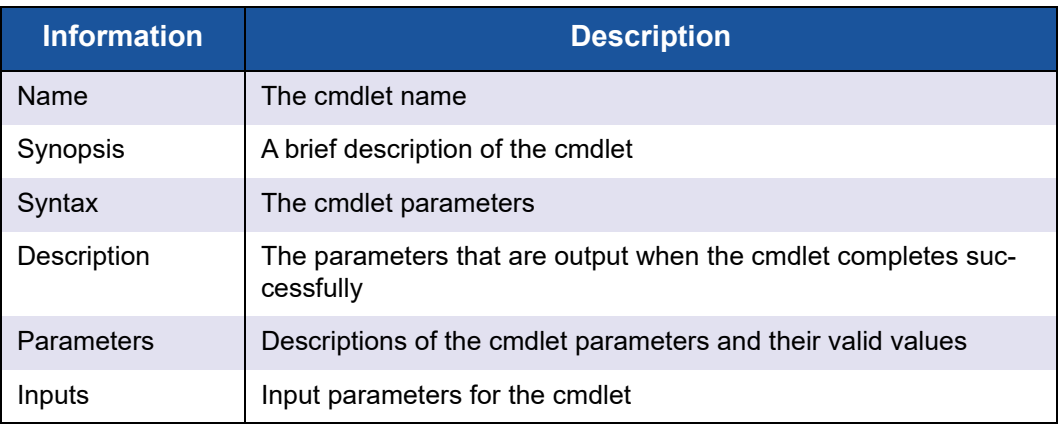

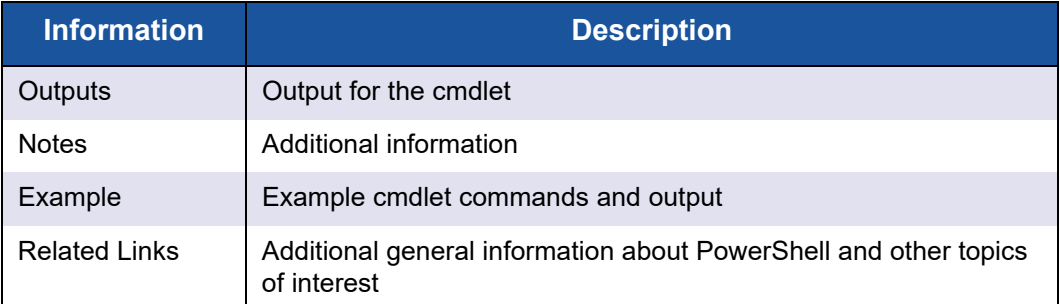

#### *Table 3-3. Technical Information Help Content (Continued)*

#### **To get technical information, issue the following command:**

```
get-help <cmdlet name> -full
```
#### For example:

get-help Get-QLCGFCoEBootConfigInfo -full

The following text is output when the previous command is issued:

#### NAME

Get-QLGCFCoEBootConfigInfo

#### SYNOPSIS

 This Cmdlet is used to retrieve FCoE CFG block from NVRAM for 57710 and 579XX adapters.

#### SYNTAX

```
 Get-QLGCFCoEBootConfigInfo [-FCoEHandle <UInt32[]>] [-FunctionHandle 
<UInt32[]>] [-wwnn <String[]>]
     [-wwpn <String[]>] [-MPIOMACAddress <String[]>] [-CimSession
```

```
<CimSession[]>] [-ThrottleLimit <Int32>]
```

```
 [-AsJob [<SwitchParameter>]] [<CommonParameters>]
```
DESCRIPTION

 On successful completion of the Cmdlet user should get below parameters. AuthenticationMode bootSourceInfo\_Enabled bootSourceInfo\_LUN bootSourceInfo\_wwpn BootToFCoETarget

3–Using PowerShell Getting Help

 ChapID ChapSecret FabricDiscoveryTimeout FCoEHandle FIPPriority FIPVLAN FIPVLANDiscovery FunctionHandle HBAMode HostHandle LinkUpDelay LUNBusyRetryCount MPIOMACAddress ReversedChapID ReversedChapSecret SymbolicPortName TargetAsFirstHDD PARAMETERS -FCoEHandle <UInt32[]> FCoE Function Handle. Required? false Position? named Default value Accept pipeline input? true (ByPropertyName) Accept wildcard characters? false -FunctionHandle <UInt32[]> Required? false Position? named Default value Accept pipeline input? true (ByPropertyName) Accept wildcard characters? false -wwnn <String[]> WW Node Name Displays the user-configured World Wide Node Name (WWNN) for the FCoE function.

Required? false Position? named Default value Accept pipeline input? true (ByPropertyName) Accept wildcard characters? false -wwpn <String[]> WW Port Name Displays the World Wide Port Name (WWPN) assigned to a port in a Fibre Channel fabric. Required? false Position? named Default value Accept pipeline input? true (ByPropertyName) Accept wildcard characters? false -MPIOMACAddress <String[]> Displays the Fabric Provided MAC Address (FPMA) for the port. FPMA is also known as a mapped MAC address. Required? false Position? named Default value Accept pipeline input? true (ByPropertyName) Accept wildcard characters? false -CimSession <CimSession[]> Required? false Position? named Default value Accept pipeline input? false Accept wildcard characters? false -ThrottleLimit <Int32> Required? false Position? named

 Default value Accept pipeline input? false Accept wildcard characters? false -AsJob [<SwitchParameter>] Required? false Position? named Default value Accept pipeline input? false Accept wildcard characters? false -InformationAction <actionpreference> Required? false Position? named Default value Accept pipeline input? false Accept wildcard characters? false -InformationVariable <string> Required? false Position? named Default value Accept pipeline input? false Accept wildcard characters? false <CommonParameters> This cmdlet supports the common parameters: Verbose, Debug, ErrorAction, ErrorVariable, WarningAction, WarningVariable,  [OutBuffer, PipelineVariable, and OutVariable. For more information,](http://go.microsoft.com/fwlink/?LinkID=113216)  see about CommonParameters (http://go.microsoft.com/fwlink/?LinkID=113216). INPUTS OUTPUTS

NOTES

-------------------------- Example 1 -------------------------- PS C:\> Get-QLGCFCoEBootConfigInfo Generic command to get the FCoE Boot Config for all the 57710 and 579XX adapters present on the system. PS C:\> Get-QLGCFCoEBootConfigInfo AuthenticationMode : 0 bootSourceInfo\_Enabled : {False, False, False, False...} bootSourceInfo\_LUN : {0, 0, 0, 0...} bootSourceInfo\_wwpn : {50:06:01:6C:41:E0:F4:00,00:00:00:00:00:00:00:00, 00:00:00:00:00:00:00:00,  $00:00:00:00:00:00:00:00:00...$  BootToFCoETarget : 1 ChapID : ChapSecret : 8 FabricDiscoveryTimeout : 4 FCoEHandle : 3072664642 FIPPriority : 0 FIPVLAN : 0 FIPVLANDiscovery : True FunctionHandle : 1313539385 HBAMode : True HostHandle : 3253799580 LinkUpDelay : 0 LUNBusyRetryCount : 0 MPIOMACAddress : 00-00-00-00-00-00 ReversedChapID : ReversedChapSecret : Ethernet SymbolicPortName : TargetAsFirstHDD : False Valid : wwnn : 00:00:00:00:00:00:00:00 wwpn : 00:00:00:00:00:00:00:00

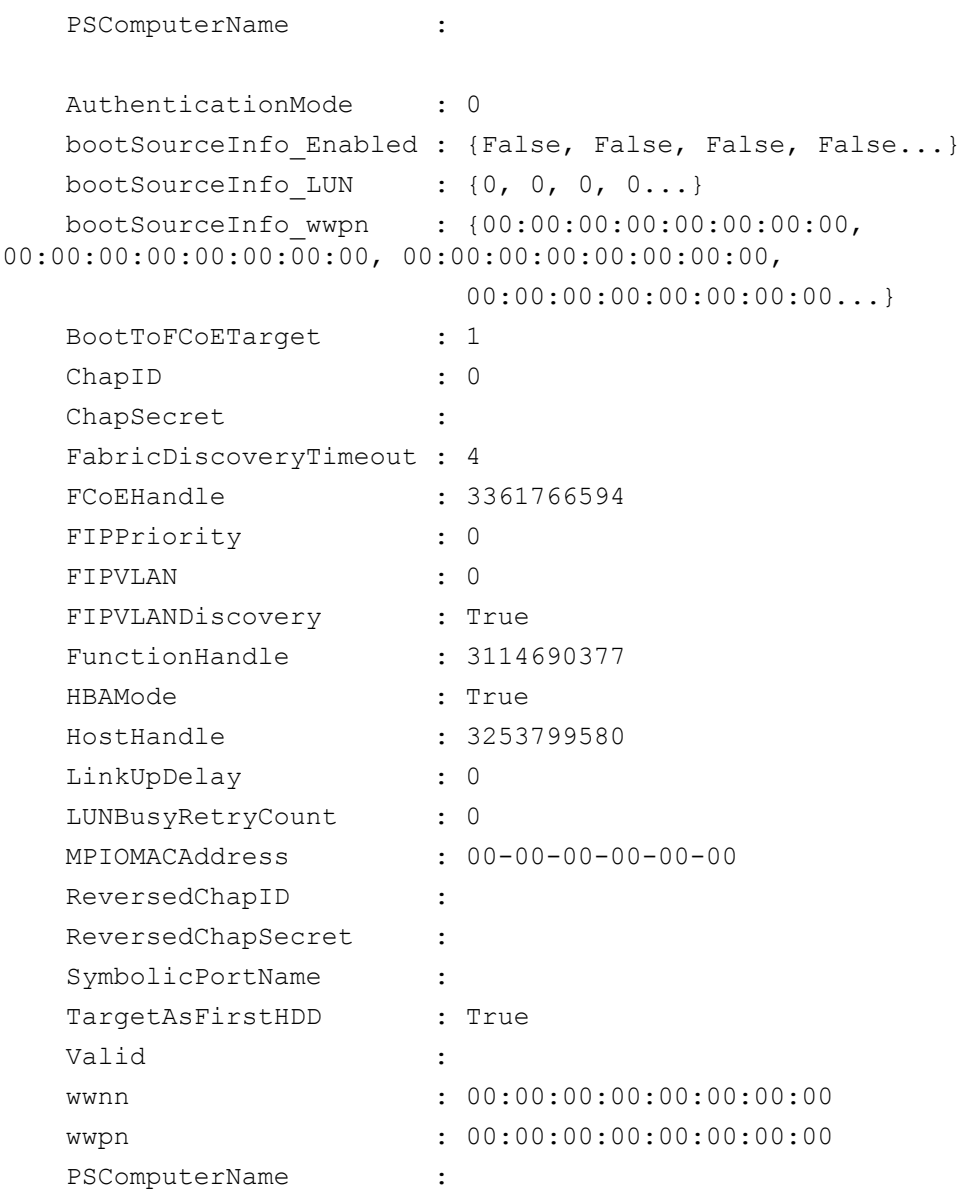

-------------------------- Example 2 --------------------------

PS C:\> Get-QLGCFCoEBootConfigInfo -FCoEHandle 3361766594

Command to get FCoE Boot config using FCoE handle.

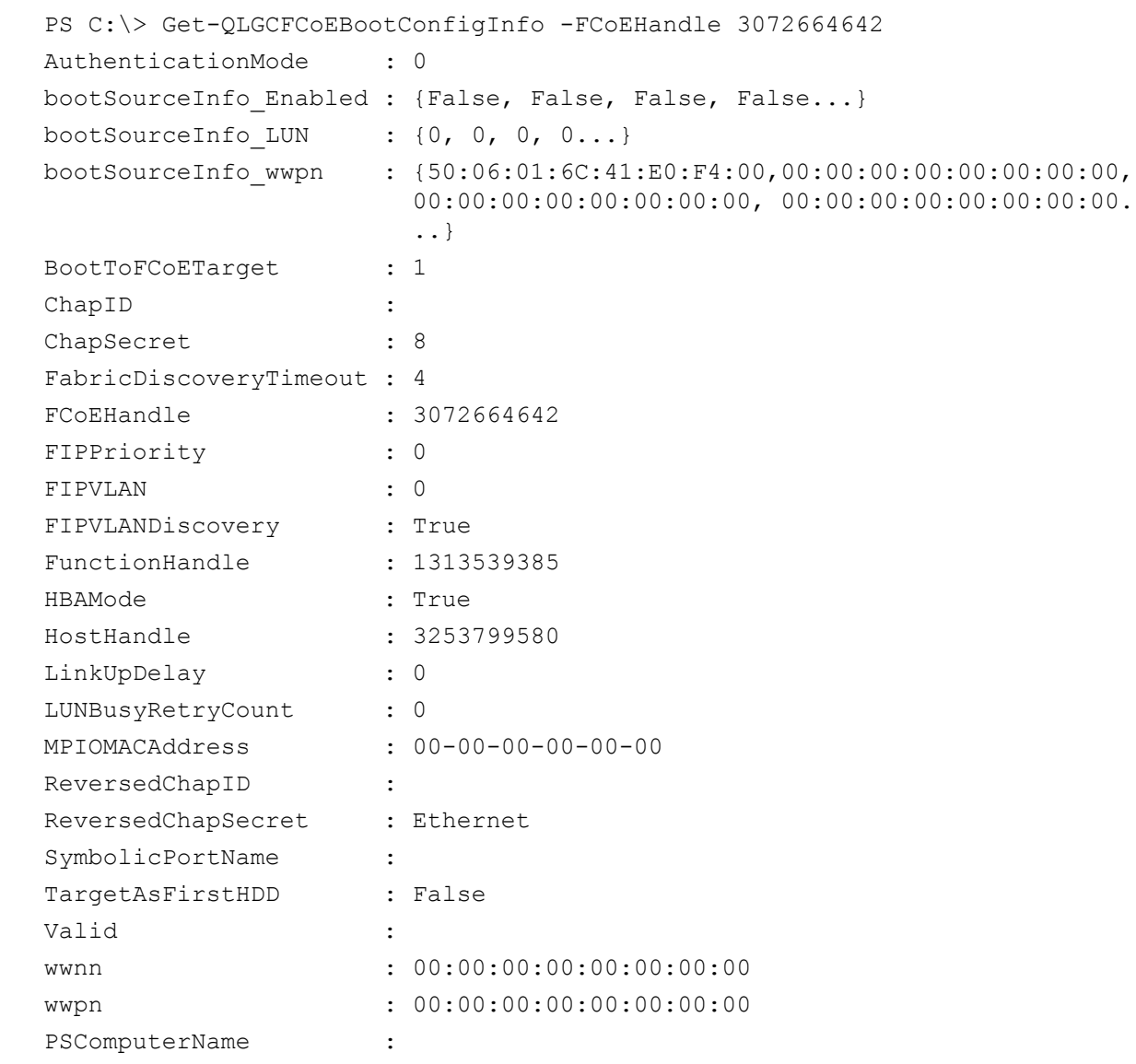

RELATED LINKS

# <span id="page-32-0"></span>**Examples**

Example help provides the information in [Table 3-4.](#page-32-1)

## *Table 3-4. Example Help Content*

<span id="page-32-1"></span>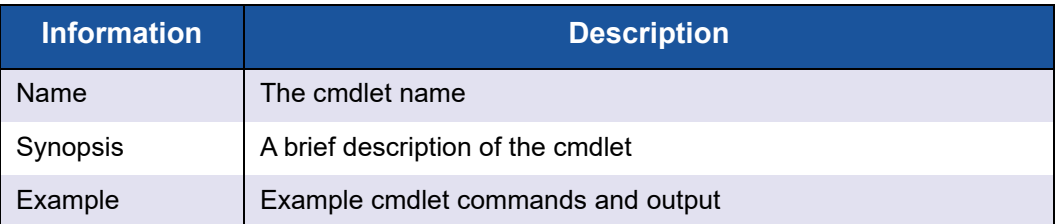

#### **To get example help, issue the following command:**

**get-help <cmdlet name> -examples**

For example:

get-help Get-QLCGFCoEBootConfigInfo -examples

The following text is output when the previous command is issued:

#### NAME

Get-QLGCFCoEBootConfigInfo

#### SYNOPSIS

 This Cmdlet is used to retrieve FCoE CFG block from NVRAM for 57710 and 579XX adapters.

-------------------------- Example 1 --------------------------

PS C:\> Get-QLGCFCoEBootConfigInfo

 Generic command to get the FCoE Boot Config for all the 57710 and 579XX adapters present on the system.

PS C:\> Get-QLGCFCoEBootConfigInfo

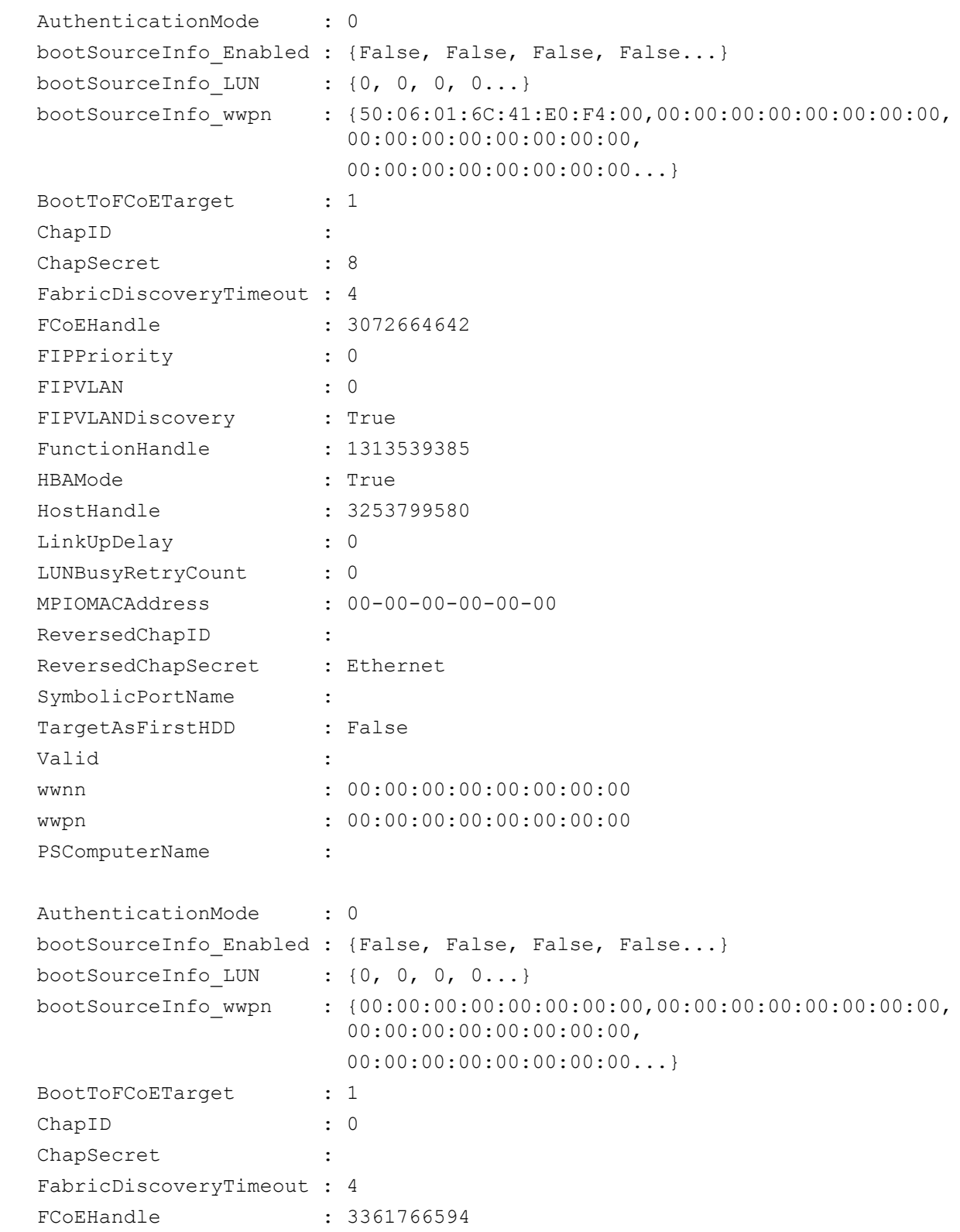

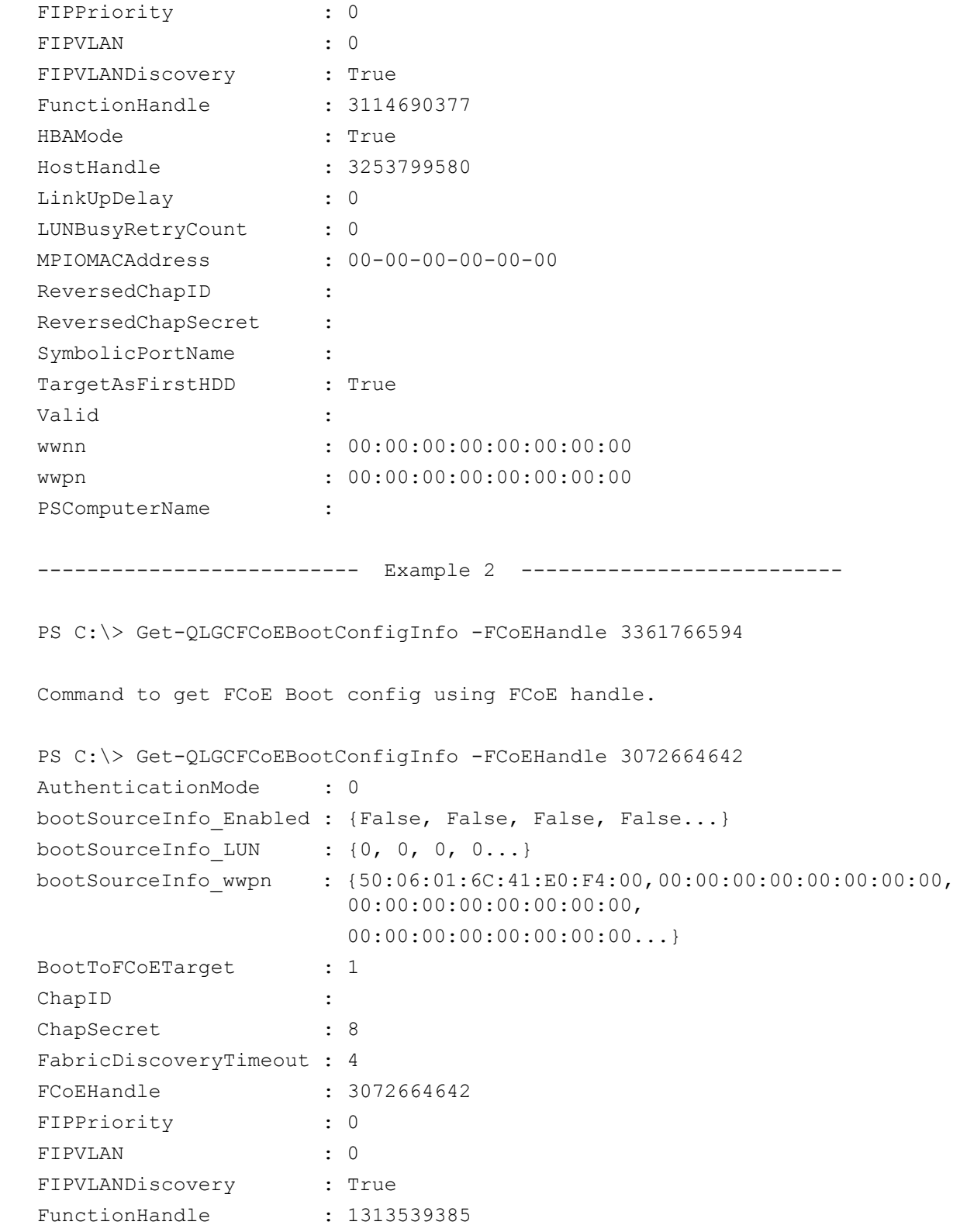

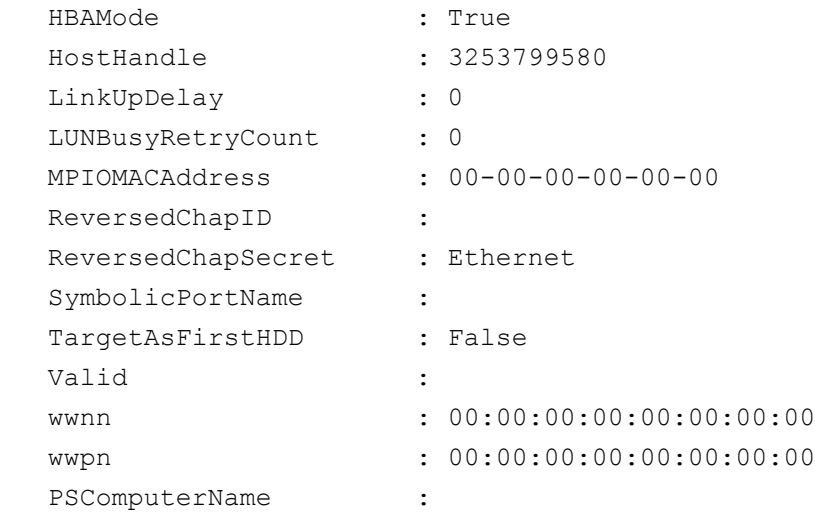

<span id="page-36-2"></span><span id="page-36-1"></span>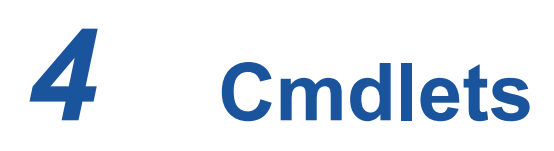

This chapter lists the available Cavium cmdlets and provides a brief description of each one. The cmdlets are organized by name (see [Table 4-1](#page-36-4)) and by function (see [Tables 4-3](#page-43-0) through [4-12](#page-51-1)).

For more information about the cmdlets, use the PowerShell online help as shown in ["Getting Help" on page 7.](#page-16-6)

# <span id="page-36-3"></span><span id="page-36-0"></span>**Cmdlets by Name**

[Table 4-1](#page-36-4) lists the cmdlets alphabetically.

<span id="page-36-4"></span>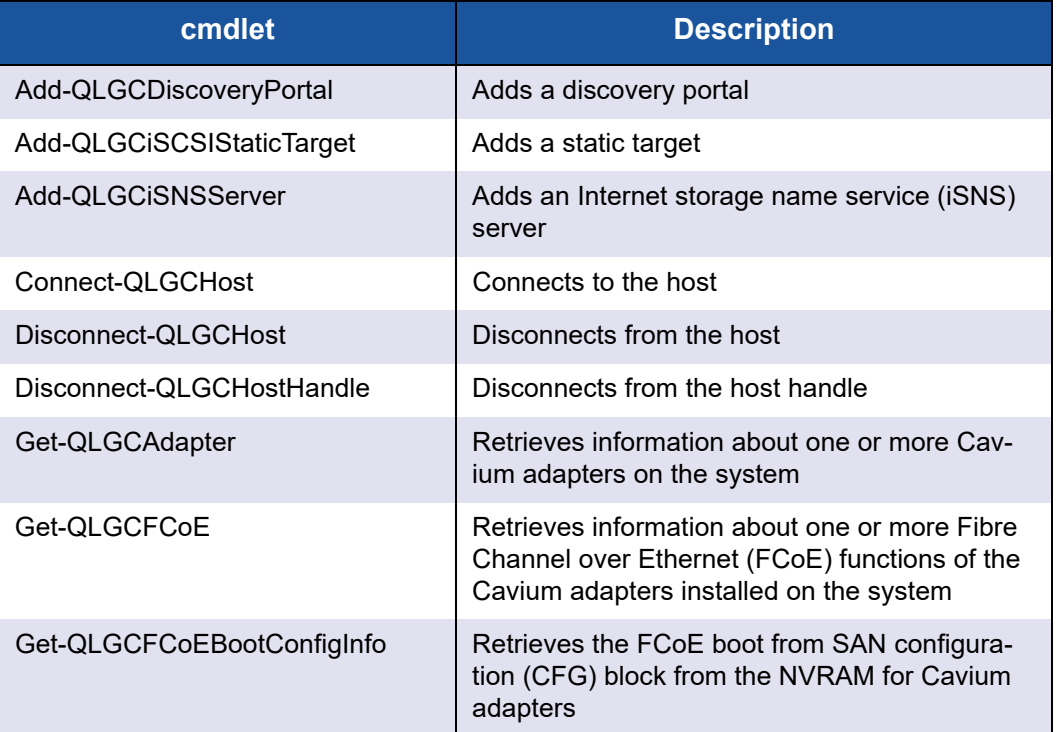

#### *Table 4-1. Cmdlets by Name*

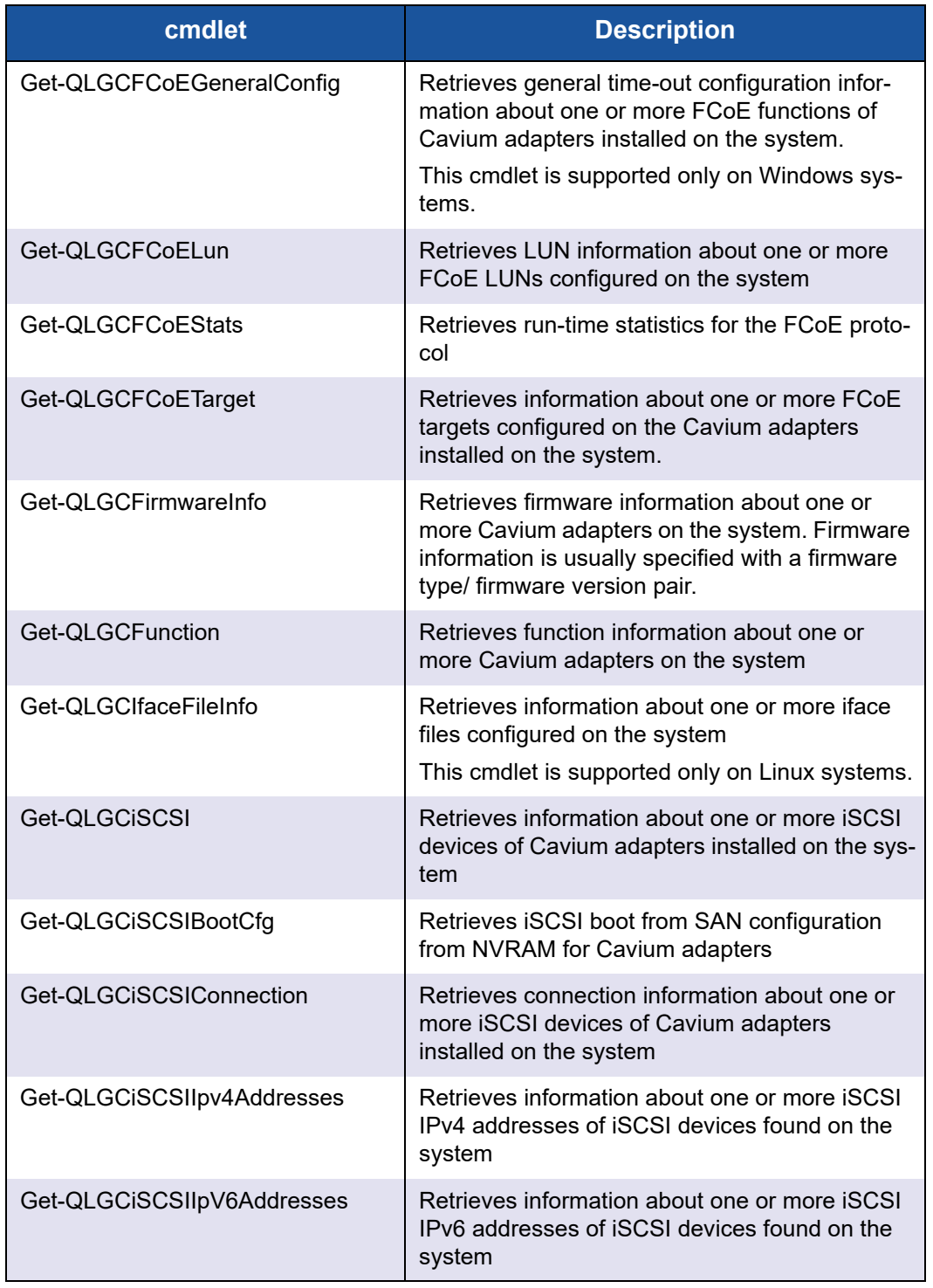

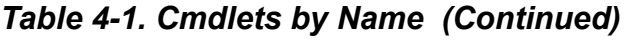

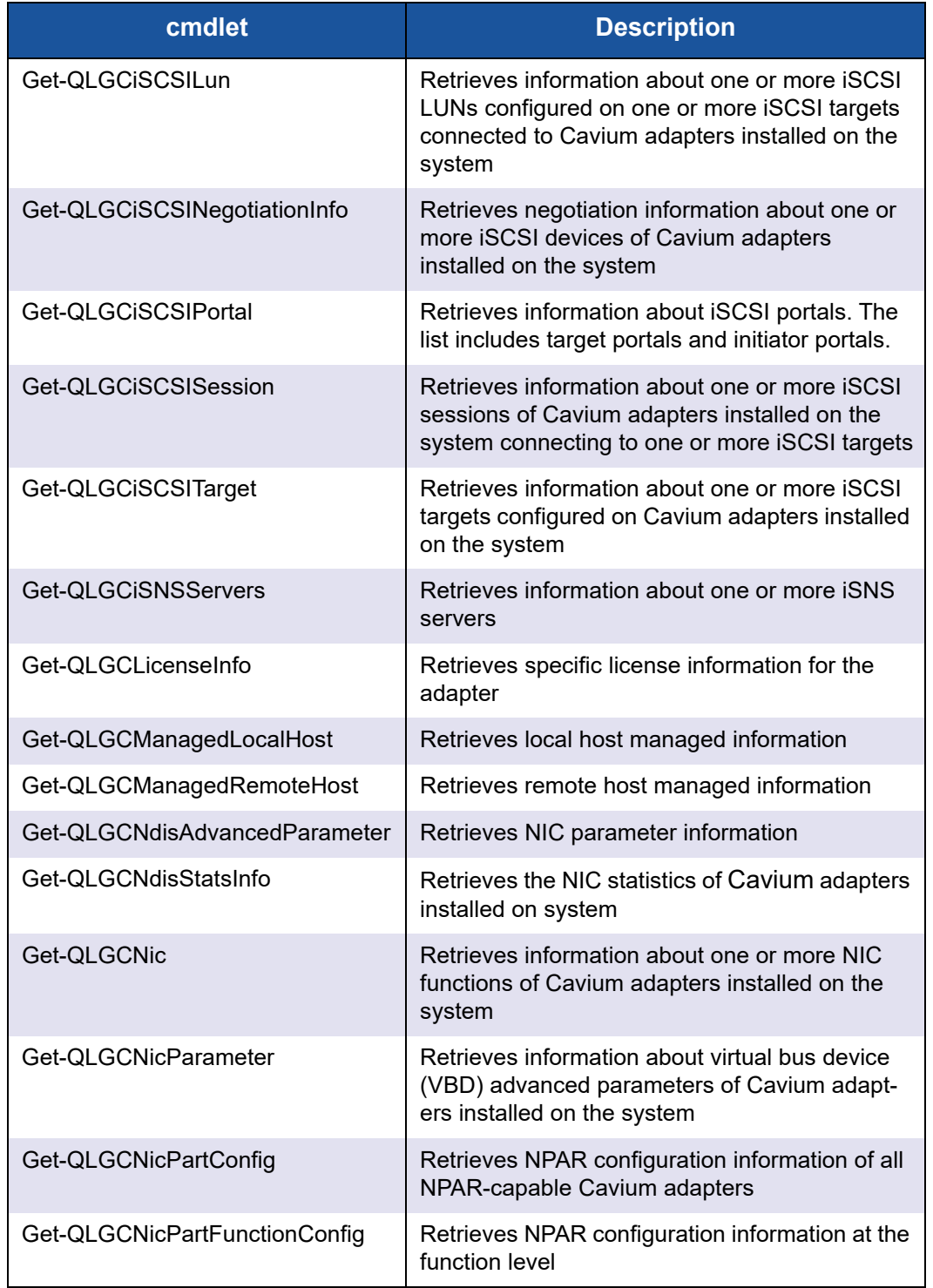

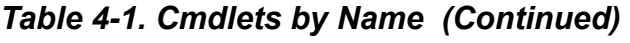

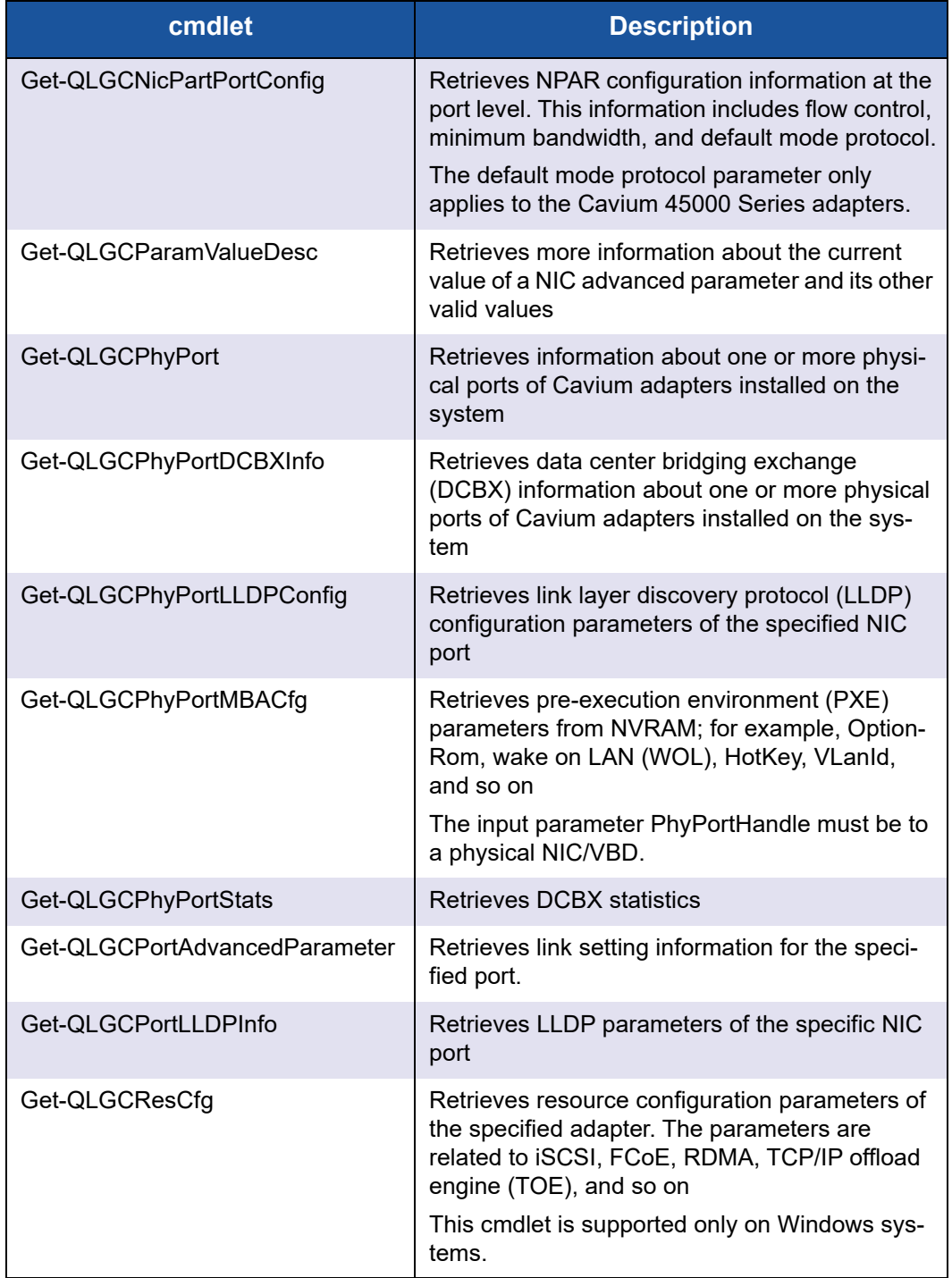

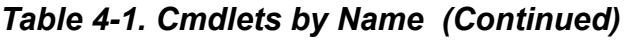

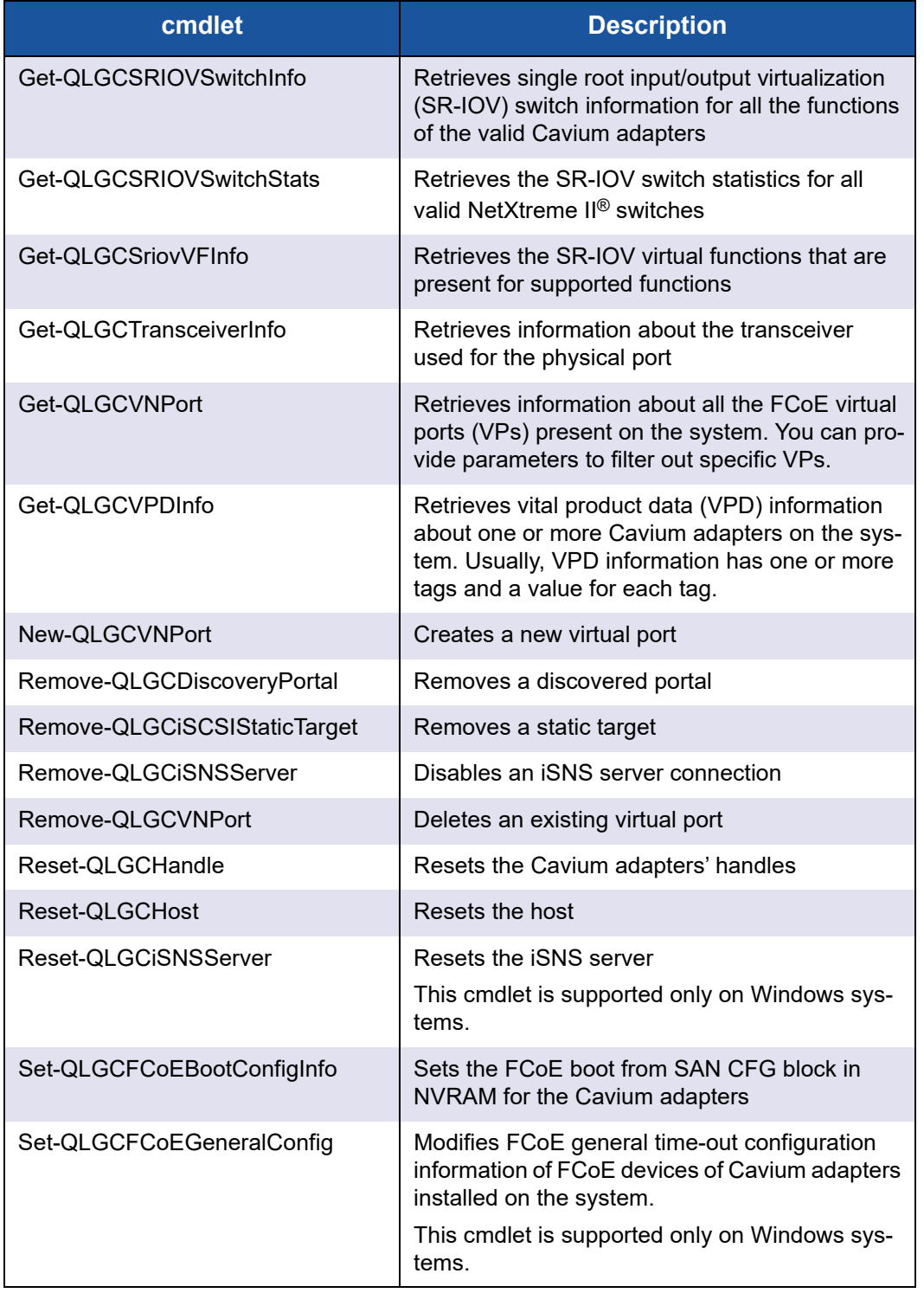

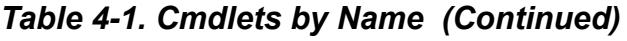

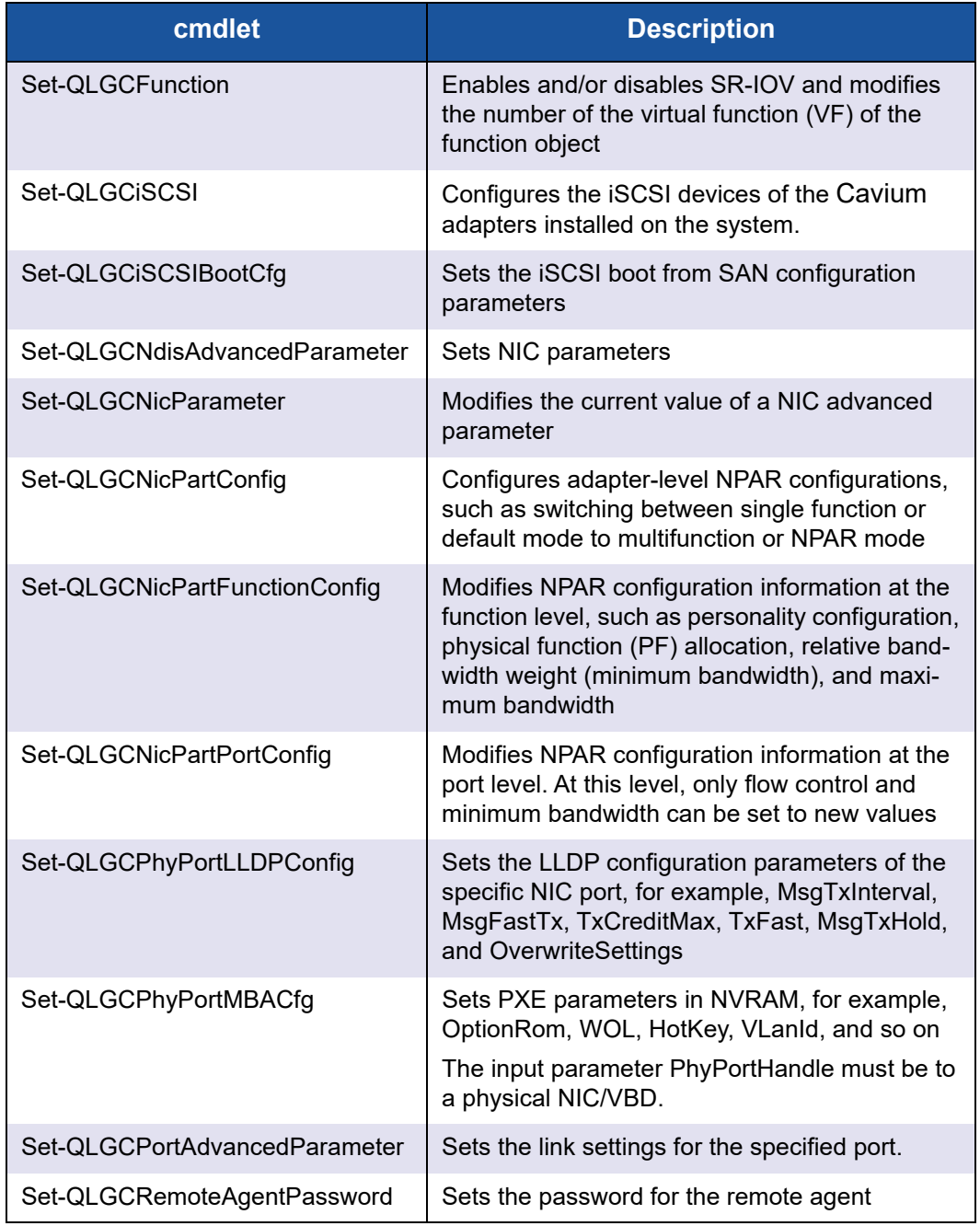

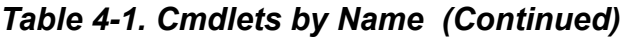

| cmdlet                        | <b>Description</b>                                                                                                    |
|-------------------------------|----------------------------------------------------------------------------------------------------|
| Set-QLGCResCfg                | Sets the resource configuration parameters of<br>the specific NIC. The parameters are related to<br>iSCSI, FCoE, RDMA, TOE, and so on.                |
|                               | TOE, iSCSI, and FCoE can only be configured<br>on certain adapters and require a license key.<br>License keys are preprogrammed in the hard-<br>ware. |
|                               | This cmdlet is supported only on Windows sys-<br>tems.                                                                                                |
| Start-CreateOrModifyifaceFile | Creates a new iface file or modifies an existing<br>iface file.                                                                                       |
|                               | This cmdlet is supported only on Linux systems.                                                                                                    |
| Start-QLGCFuncDiagnostic      | Runs diagnostic tests at the function level                                                                                                    |
| Start-QLGCiSCSIDiagnostic     | Checks connectivity from the iSCSI device to an<br><b>iSCSI</b> target                                                                                |
| Start-QLGCiSCSILoginToTarget  | Logs into an iSCSI target                                                                                                    |
| Start-QLGCiSCSILogout         | Logs out of an iSCSI target                                                                                                    |
| Start-QLGCNicDiagnostic       | Pings an IP address                                                                                                    |
| Update-QLGCAIIUsingMBI        | Updates the monolithic binary image (MBI)<br>across all connected hosts                                                                               |
| Update-QLGCFirmware           | Updates the designated firmware component of<br>Cavium adapters installed on the system                                                               |

*Table 4-1. Cmdlets by Name (Continued)*

# <span id="page-42-1"></span><span id="page-42-0"></span>**Cmdlets by Function**

[Tables 4-2](#page-42-2) through [4-12](#page-51-1) list the cmdlets by function.

## *Table 4-2. Generic Adapter cmdlets*

<span id="page-42-2"></span>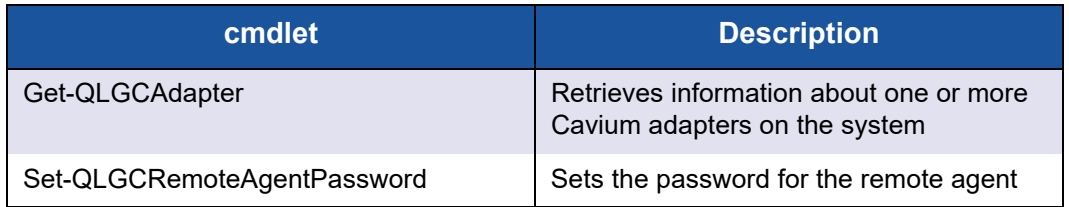

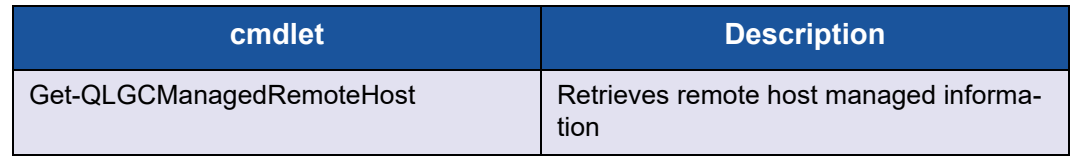

## *Table 4-2. Generic Adapter cmdlets (Continued)*

## *Table 4-3. NIC cmdlets*

<span id="page-43-0"></span>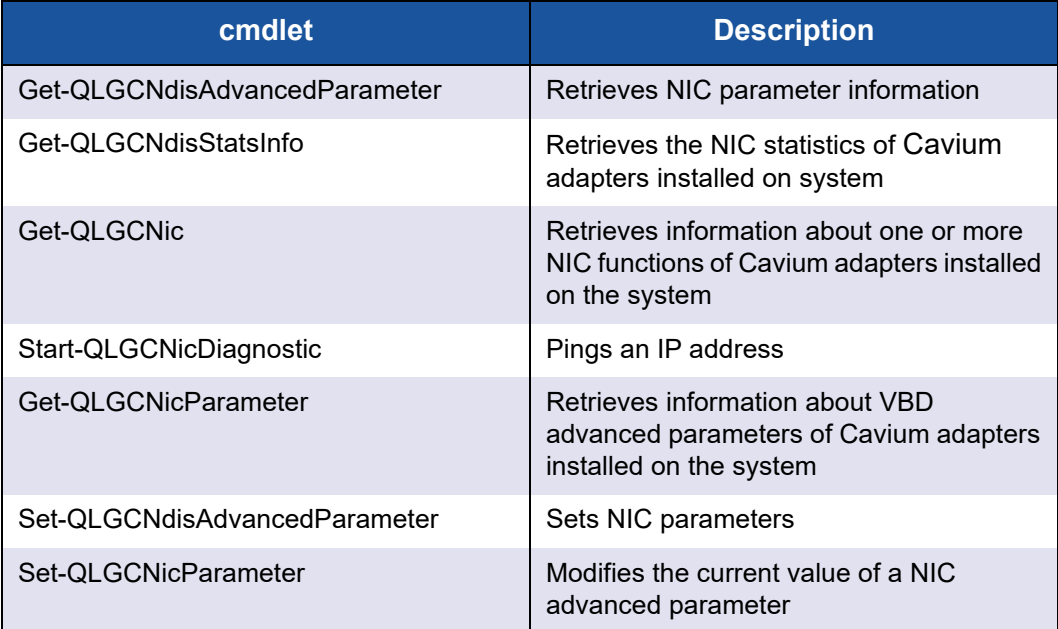

### *Table 4-4. FCoE cmdlets*

<span id="page-43-1"></span>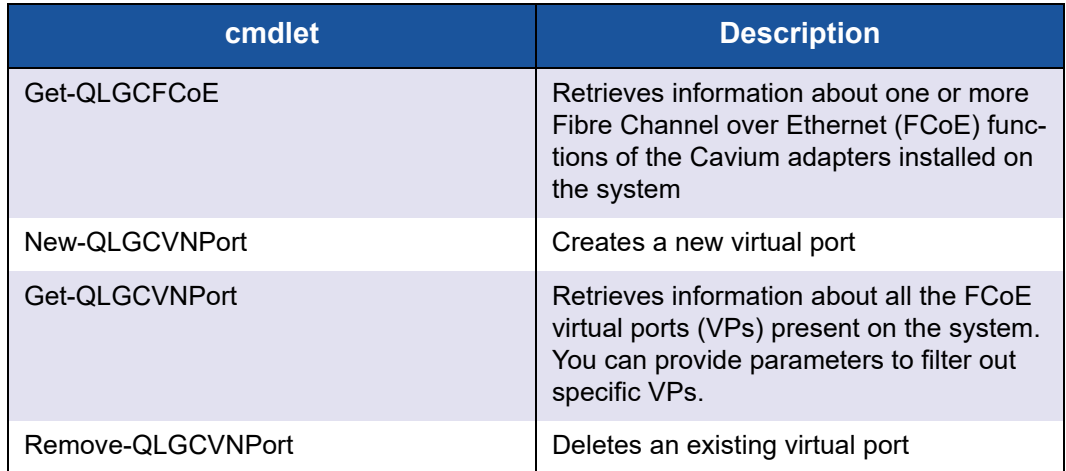

| cmdlet                     | <b>Description</b>                                                                                                    |
|----------------------------|----------------------------------------------------------------------------------------------------|
| Get-QLGCFCoEBootConfigInfo | Retrieves the FCoE boot from SAN config-<br>uration (CFG) block from the NVRAM for<br>Cavium adapters                                                                                               |
| Set-QLGCFCoEBootConfigInfo | Sets the FCoE boot from SAN CFG block<br>in NVRAM for the Cavium adapters                                                                                                    |
| Get-QLGCFCoEGeneralConfig  | Retrieves general time-out configuration<br>information about one or more FCoE func-<br>tions of Cavium adapters installed on the<br>system<br>This cmdlet is supported only on Windows<br>systems. |
| Set-QLGCFCoEGeneralConfig  | Modifies FCoE general time-out configura-<br>tion information of FCoE devices of Cav-<br>ium adapters installed on the system<br>This cmdlet is supported only on Windows<br>systems.               |
| Get-QLGCFCoELun            | Retrieves LUN information about one or<br>more FCoE LUNs configured on the sys-<br>tem                                                                                                    |
| Get-QLGCFCoEStats          | Retrieves run-time statistics for the FCoE<br>protocol                                                                                                    |
| Get-QLGCFCoETarget         | Retrieves information about one or more<br>FCoE targets configured on the Cavium<br>adapters installed on the system                                                                                |
| Get-QLGCFCoE               | Retrieves information about one or more<br>FCoE functions of the Cavium adapters<br>installed on the system                                                                                         |
| New-QLGCVNPort             | Creates a new virtual port                                                                                                    |
| Get-QLGCVNPort             | Retrieves information about all the FCoE<br>virtual ports (VPs) present on the system.<br>You can provide parameters to filter out<br>specific VPs.                                                 |
| Remove-QLGCVNPort          | Deletes an existing virtual port                                                                                                    |
| Get-QLGCFCoEBootConfigInfo | Retrieves the FCoE boot from SAN config-<br>uration (CFG) block from the NVRAM for<br>Cavium adapters                                                                                               |

*Table 4-4. FCoE cmdlets (Continued)*

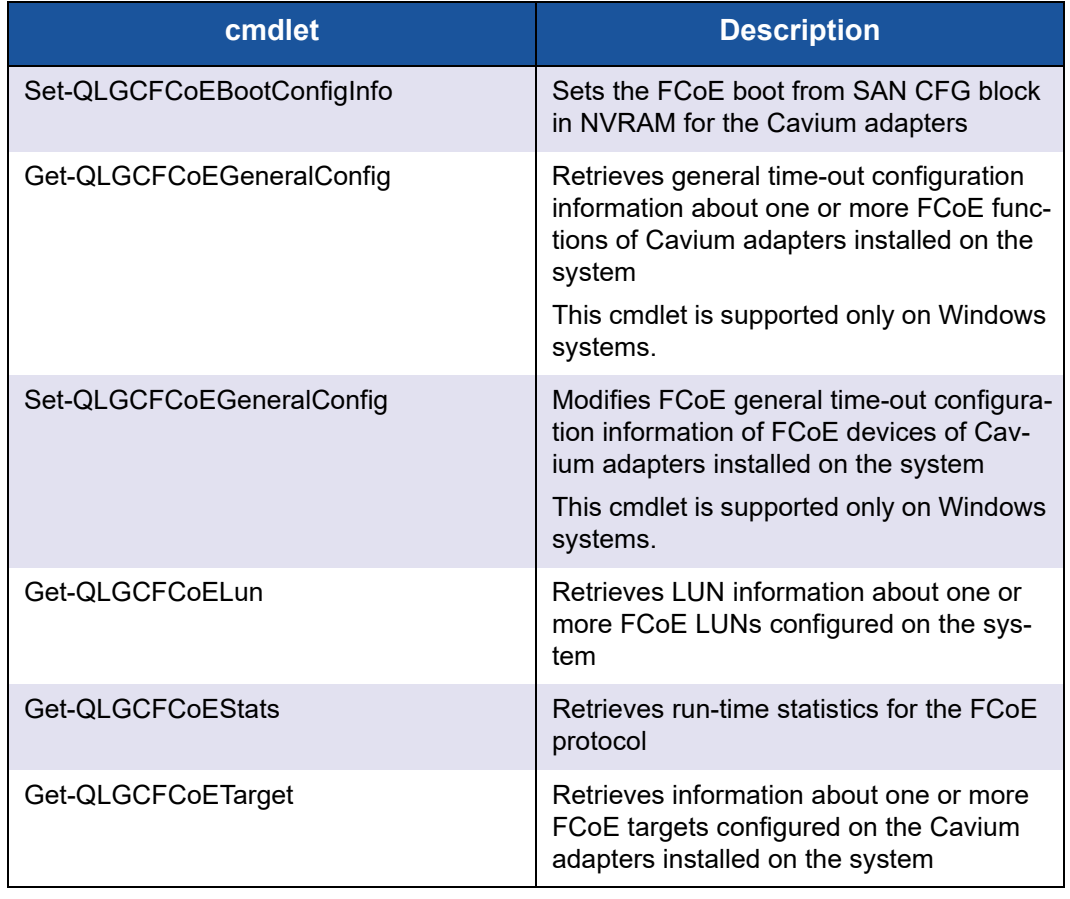

## *Table 4-4. FCoE cmdlets (Continued)*

## *Table 4-5. iSCSI cmdlets*

<span id="page-45-0"></span>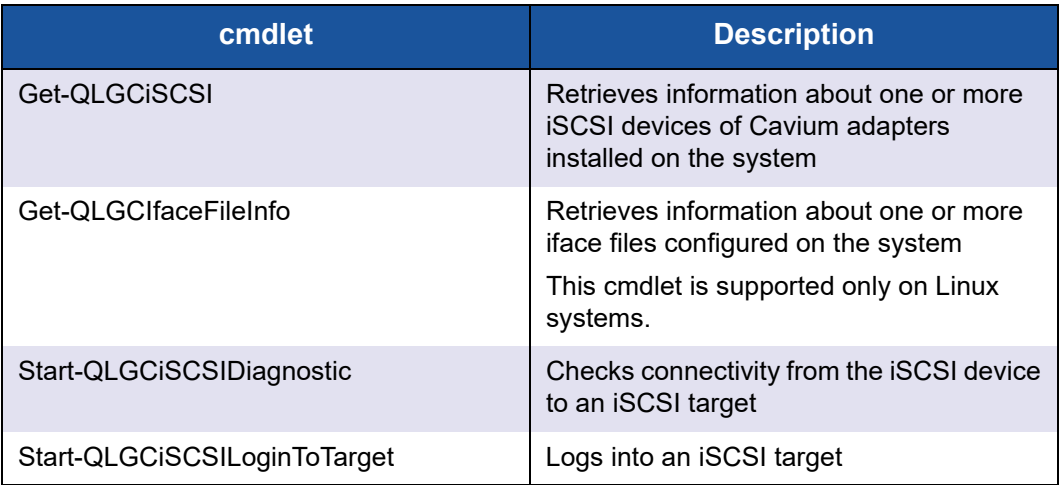

| cmdlet                       | <b>Description</b>                                                                                                    |
|------------------------------|----------------------------------------------------------------------------------------------------|
| Start-QLGCiSCSILogout        | Logs out of an iSCSI target                                                                                                    |
| Get-QLGCiSCSIConnection      | Retrieves connection information about<br>one or more iSCSI devices of Cavium<br>adapters installed on the system                                          |
| Get-QLGCiSCSIIpv4Addresses   | Retrieves information about one or more<br><b>iSCSI IPv4 addresses of iSCSI devices</b><br>found on the system                                             |
| Set-QLGCiSCSI                | Configures the iSCSI devices of the Cav-<br>ium adapters installed on the system.                                                                          |
| Get-QLGCiSCSIIpV6Addresses   | Retrieves information about one or more<br><b>iSCSI IPv6 addresses of iSCSI devices</b><br>found on the system                                             |
| Get-QLGCiSCSILun             | Retrieves information about one or more<br>iSCSI LUNs configured on one or more<br>iSCSI targets connected to Cavium adapt-<br>ers installed on the system |
| Get-QLGCiSCSINegotiationInfo | Retrieves negotiation information about<br>one or more iSCSI devices of Cavium<br>adapters installed on the system                                         |
| Get-QLGCiSCSIPortal          | Retrieves information about iSCSI portals.<br>The list includes target portals and initiator<br>portals.                                                   |
| Get-QLGCiSCSISession         | Retrieves information about one or more<br><b>iSCSI</b> sessions of Cavium adapters<br>installed on the system connecting to one<br>or more iSCSI targets  |
| Get-QLGCiSCSITarget          | Retrieves information about one or more<br>iSCSI targets configured on Cavium<br>adapters installed on the system                                          |
| Get-QLGCLicenseInfo          | Retrieves specific license information for<br>the adapter                                                                                                  |
| Add-QLGCDiscoveryPortal      | Adds a discovery portal                                                                                                    |
| Add-QLGCiSCSIStaticTarget    | Adds a static target                                                                                                    |
| Add-QLGCiSNSServer           | Adds an iSNS server                                                                                                    |
| Connect-QLGCHost             | Connects to the host                                                                                                    |

*Table 4-5. iSCSI cmdlets (Continued)*

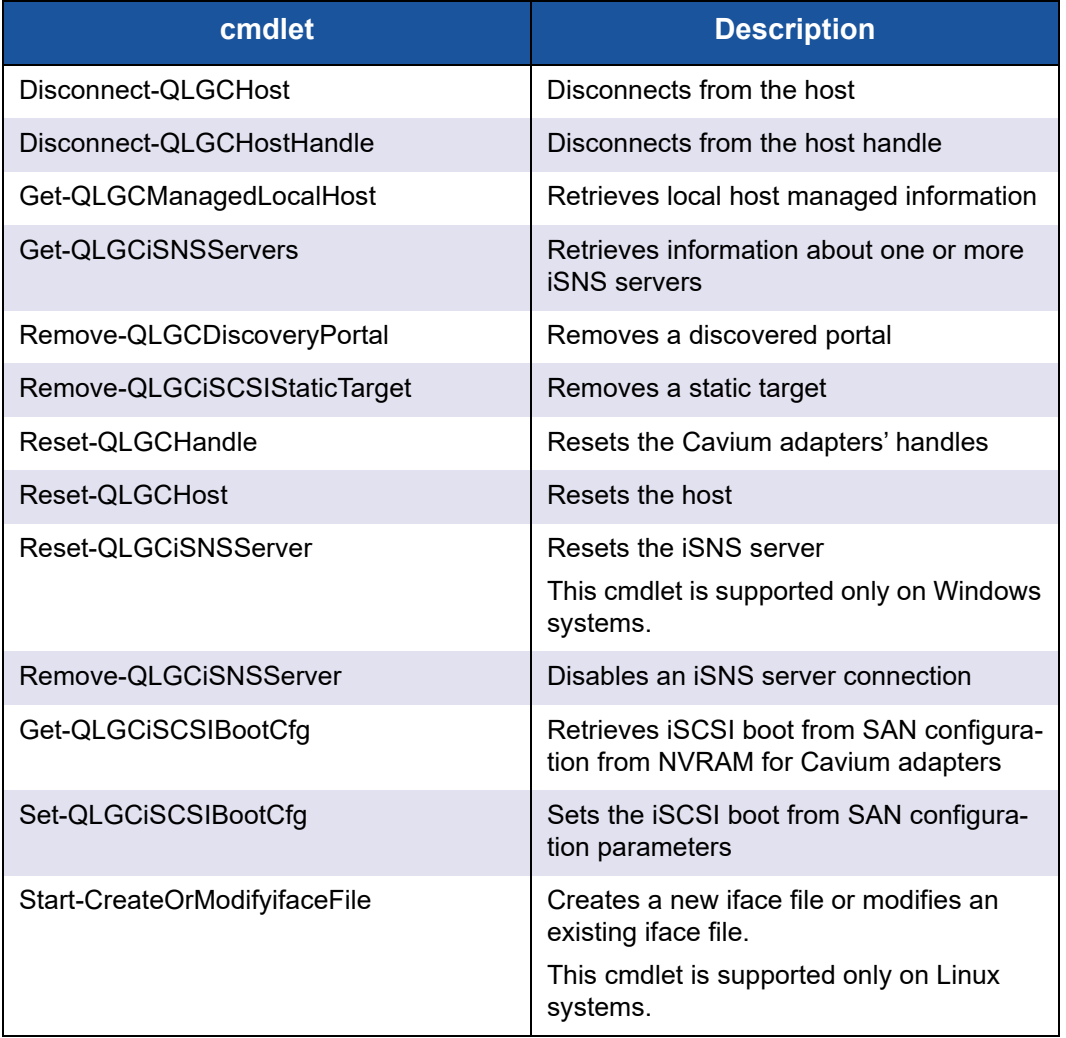

## *Table 4-5. iSCSI cmdlets (Continued)*

## *Table 4-6. Firmware cmdlets*

<span id="page-47-0"></span>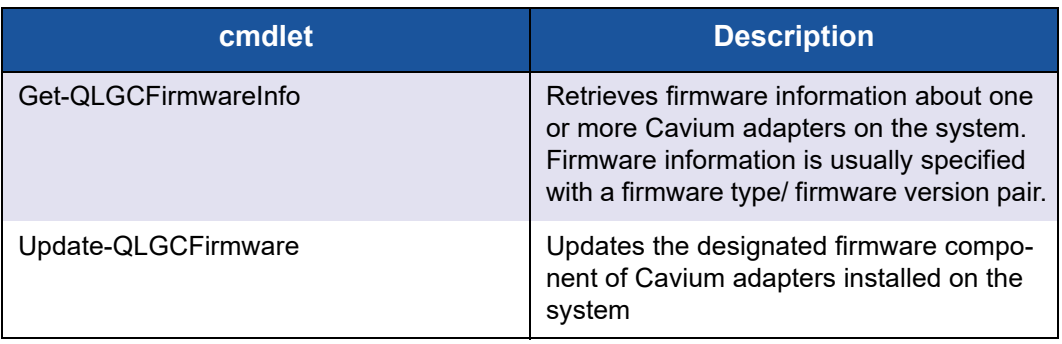

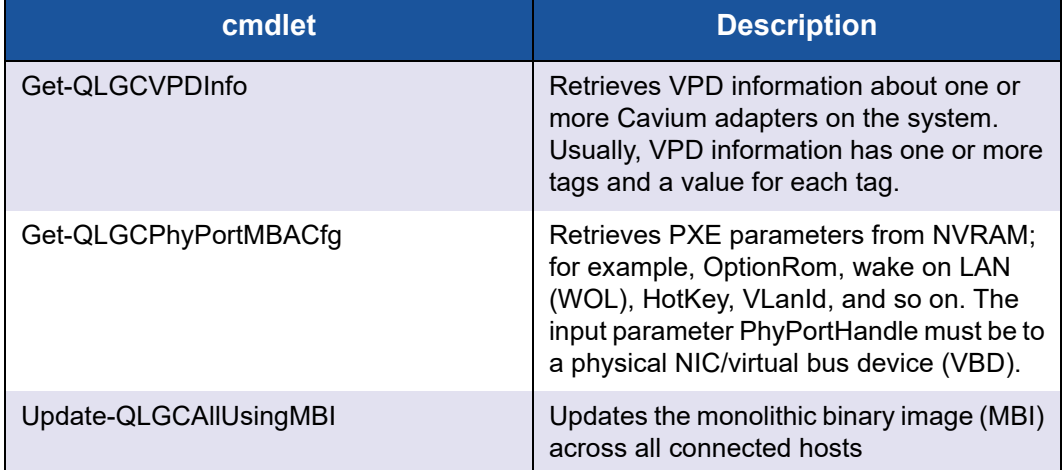

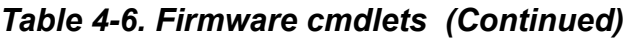

## *Table 4-7. Physical Function cmdlets*

<span id="page-48-0"></span>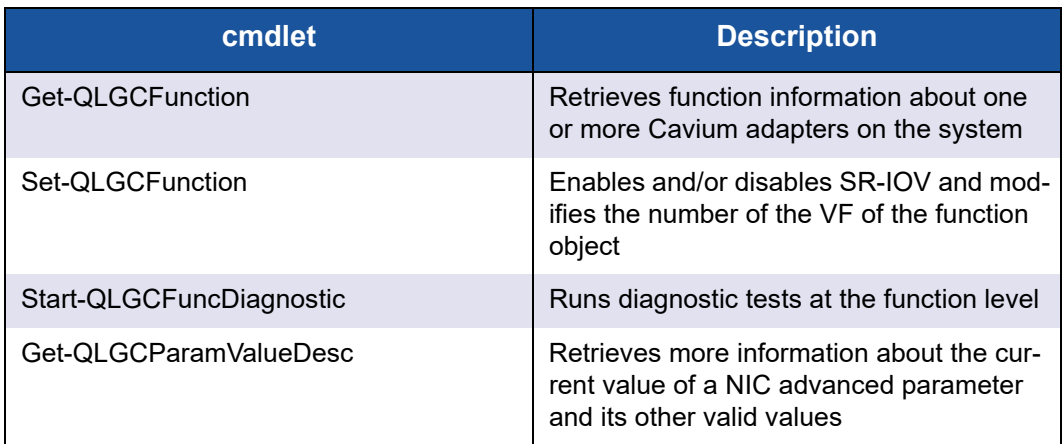

## *Table 4-8. NPAR cmdlets*

<span id="page-48-1"></span>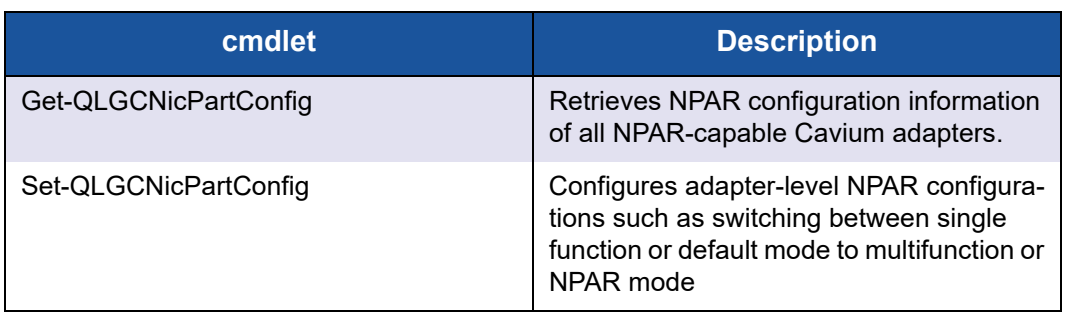

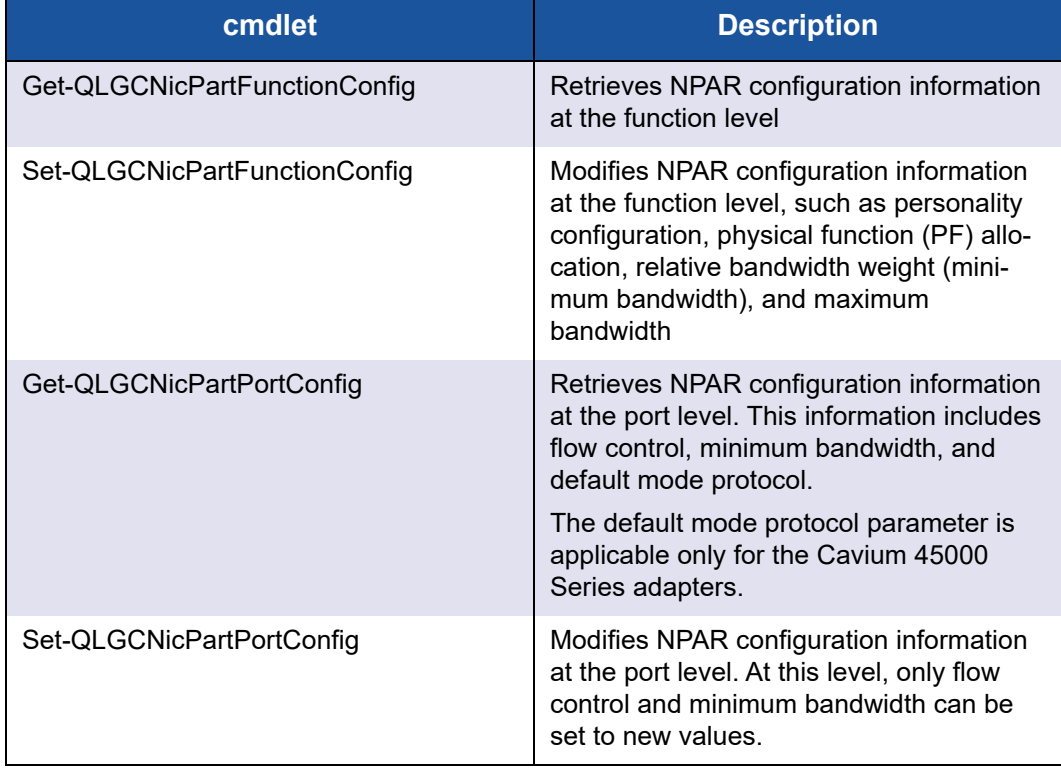

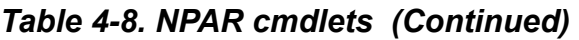

## *Table 4-9. PHY Port cmdlets*

<span id="page-49-0"></span>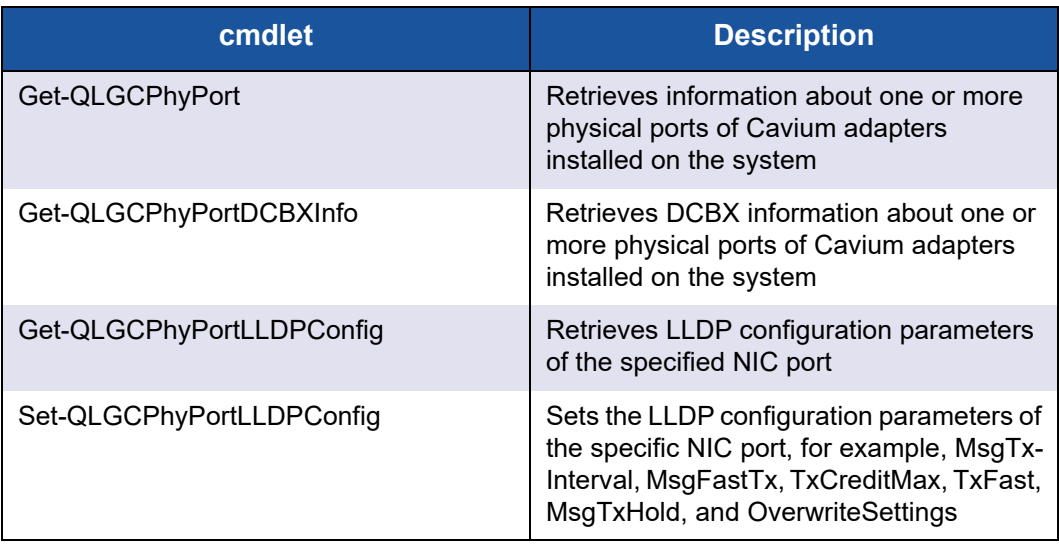

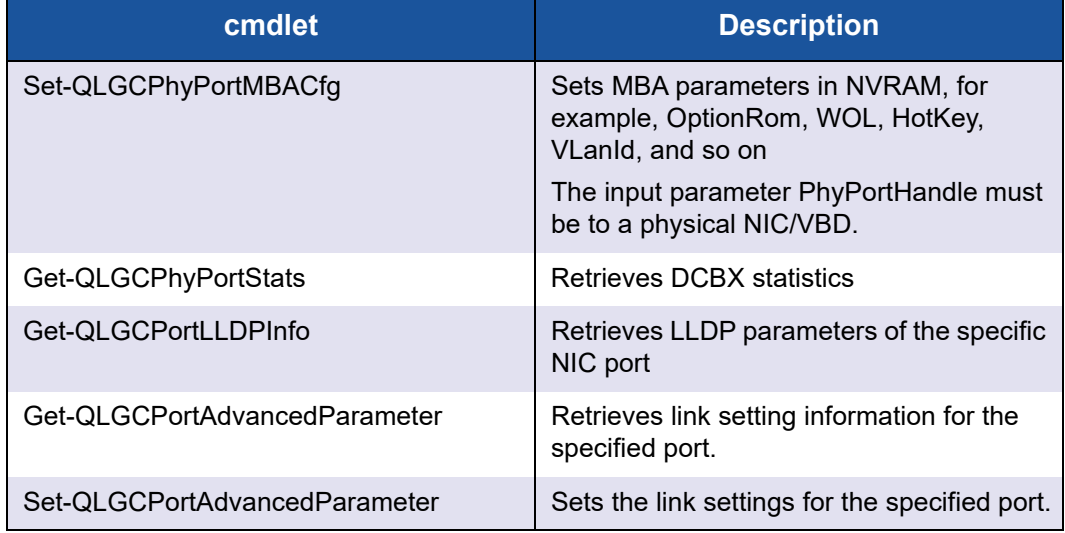

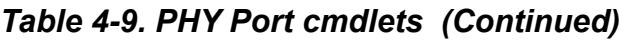

<span id="page-50-0"></span>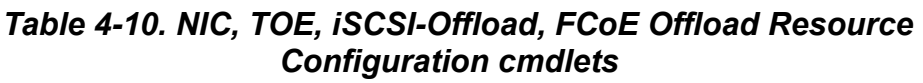

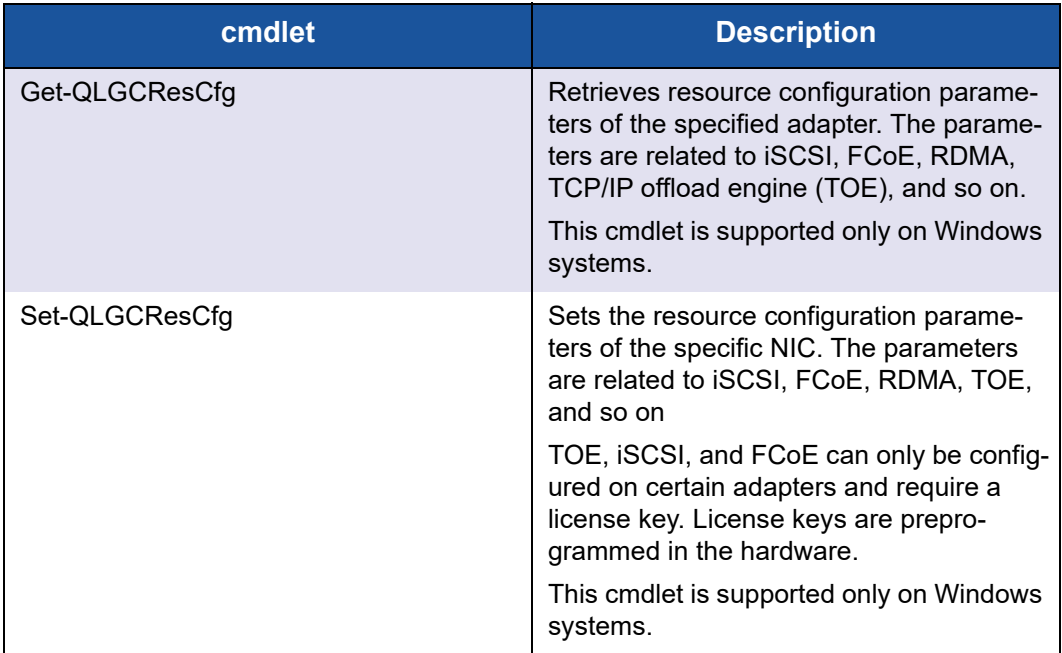

## *Table 4-11. SR-IOV cmdlets*

<span id="page-51-0"></span>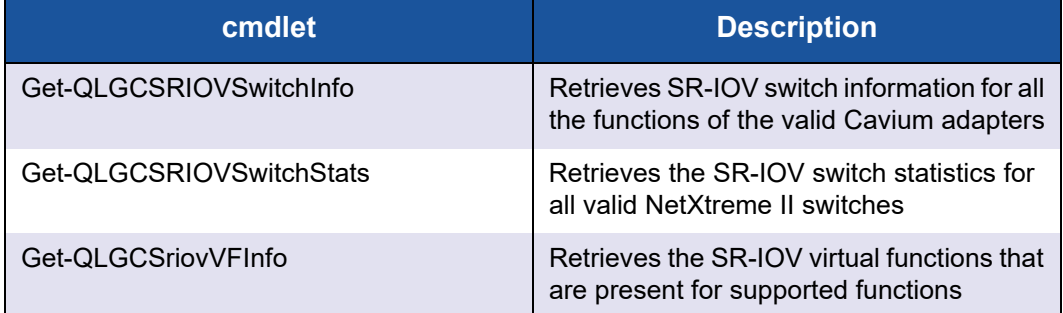

## *Table 4-12. Transceiver cmdlet*

<span id="page-51-1"></span>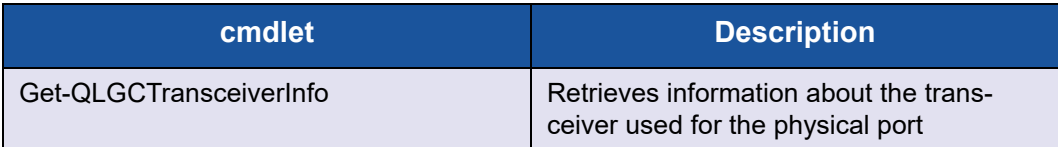

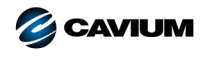

**Corporate Headquarters** Cavium, Inc. 2315 N. First Street San Jose, CA 95131 408-943-7100 **International Offices** UK | Ireland | Germany | France | India | Japan | China | Hong Kong | Singapore | Taiwan | Israel

010001010101000100100101010101010101

Copyright © 2016, 2017 Cavium, Inc. All rights reserved worldwide. QLogic Corporation is a wholly owned subsidiary of Cavium, Inc. QLogic, the QLogic logo, FastLinQ, and QConvergeConsole<br>are registered trademarks of Caviu

This document is provided for informational purposes only and may contain errors. Cavium reserves the right, without notice, to make changes to this document or in product design or specifications.<br>Cavium disclaims any war